# <span id="page-0-0"></span>**HP Client Automation Enterprise**

## New Features and Release Notes

**Software version**: 7.80 / November 2009

#### IMPORTANT NOTE:

With the introduction of Client Automation, version 7.20**,** HP has simplified and streamlined the installation, configuration, and use of our product by introducing two new server components: the [Core and the Satellite](#page-0-0). These components provide an end-to-end experience that encompasses all of our product capabilities.

The **Core** and **Satellite** (see the *HPCA Core and Satellite Getting Started and Concepts Guide* in the Documentation directory of the HPCA media) are available to new Enterprise, Starter, and Standard license edition customers who use **Windows Servers** as their primary infrastructure platforms or existing customers who are migrating from an earlier version of Core and Satellite implementation.

Existing customers, and new customers who require **UNIX** infrastructure support, should consult the *HPCA Configuration Server, Portal, and Enterprise Manager Getting Started Guide* for information on alternative methods for installing, configuring, and using the HP **Client Automation** infrastructure.

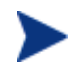

## **HPCA Portal User Interface**

With the advent of the unified Console for HPCA, and the inclusion of a range of upgraded features such as the OS and HPCA agent deployment wizards, and Role-based Access Control, the legacy HPCA Portal *user interface* functionality has been replaced by the HPCA Console.

In a classic HPCA environment, the legacy HPCA Portal *user interface* functionality has been replaced by the Enterprise Manager Console.

However, the underlying Portal service continues to play an important role in managing the device and group repositories, as well as providing the job-engine support for certain classes of jobs such as HPCA agent deployment.

This document provides an overview of the changes made to the HP Client Automation (HPCA) suite of components for the 7.80 release. It contains a bulleted list of new features and functionality for each component, tables that show current software and hardware support for each component, and tables that show backward compatibility of some of the components of this release with previously released versions of HPCA.

# Contents

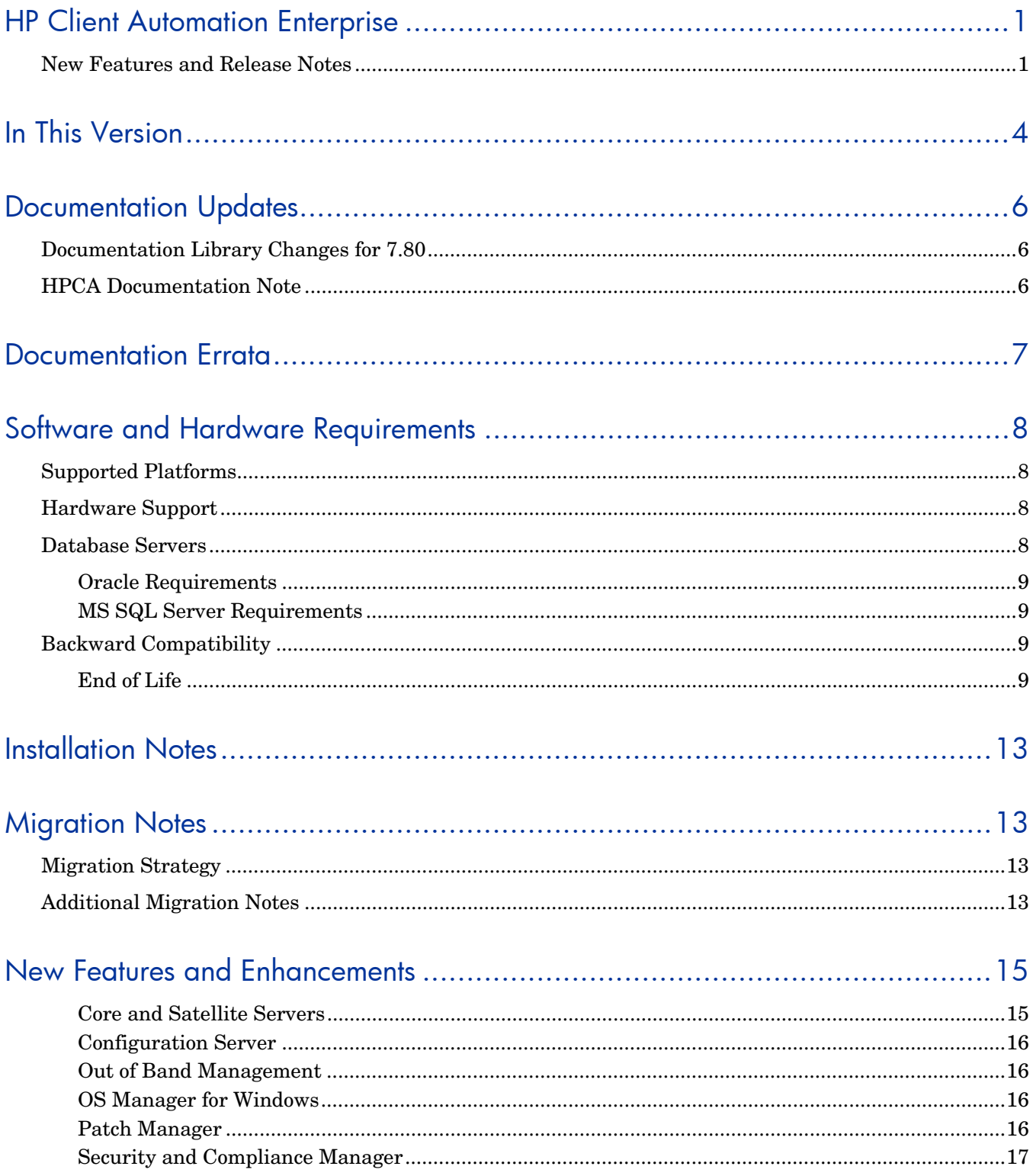

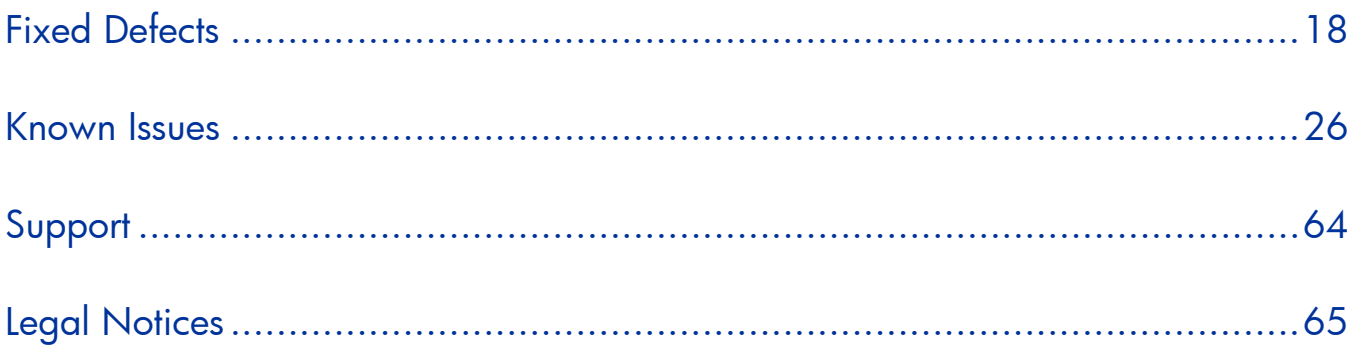

## <span id="page-3-0"></span>In This Version

Many new features and enhancements have been added to this release. Prominent among the new features introduced in 7.80 are the following:

- Full support for Windows 7
	- Complete management of Windows 7 end-point devices
	- OS migration from Windows 2000, Windows XP, and Windows Vista to Windows 7
	- Preservation of user data and settings during OS migration
- Critical enhancements to Patch Management
	- Identification and marking of superseded Microsoft patches
	- Identification of patches by severity rating: critical, important, moderate
	- Reporting on patch completion progress across all devices
	- Performance and usability improvements
- Remote management of Satellite Servers from the HPCA Console
	- Deployment of Satellite Servers
	- Management of subnets assigned to Satellite Servers
	- List of all installed Satellite Servers and their status
	- Location of installed agents
	- List of devices assigned to Satellite Servers
	- List of all services running on Satellites and log collection
- Availability of Microsoft's Remote Assistance for integrated remote control to connect to remote managed devices (in addition to VNC and RDP)
- Critical enhancements to Security and Compliance
	- Security Certification and Authorization Process (SCAP) certification
	- Additional security benchmarks including CIS (Center for Internet Security) and FDCC 1.2.0.0
	- Multiple additional profiles for reporting and dashboards
- New settings for the Migration Manager
	- Replacement of SMM with Personality Backup and Restore integrated directly into HPCA Enterprise Edition
	- Replacement of settings based on User State Migration Tool (USMT) 3 and USMT 4

See the section, [New Features and Enhancements](#page-14-0) on page [15](#page-14-0) for details.

For additional information about the features now included with Core servers, refer to the *HP Client Automation Core and Satellite Getting Started and Concepts Guide*.

Depending on your active license, different features will be available in the Core and Satellite Consoles. Refer to the *HP Client Automation Core and Satellite Getting Started and Concepts Guide* for more information

• With the release of HPCA 7.50, HPCA Starter and Standard are now included as part of the Core and Satellite installation. Depending on your active license, different features will be available from the Core and Satellite console. Refer to the *HP Client Automation Core and Satellite Getting Started and Concepts Guide* for more information.

• With the advent of the unified Console for HPCA, and the inclusion of a range of upgraded features such as the OS and HPCA agent deployment wizards, and Role-based Access Control, the legacy HPCA Portal *user interface* functionality has been replaced by the HPCA Console.

However, the underlying Portal service continues to play an important role in managing the device and group repositories, as well as providing the job-engine support for certain classes of jobs such as HPCA agent deployment.

- Software and hardware requirements have changed for many products. See Documentation Errata
- [The following statement appears in the "Creating the Patch Manager Environment" chapter in the](#page-7-0) *HP [Client Automation Enterprise Patch Manager Installation and Configuration Guide:](#page-7-0)*

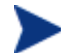

**Enable Download Manager:** [Check this box to have Download Manager](#page-7-0)  [control the download of the required patch files onto the Agent machines](#page-7-0)  [using a background, asynchronous process. The Download Manager](#page-7-0)  [operates outside of the normal HPCA Agent Connect process.](#page-7-0) 

[This statement requires clarification. The Download Manager enables agents to download binary from Proxy](#page-7-0)  [Server rather than from Configuration Server. To use the download manager feature, you must configure](#page-7-0)  [Proxy Server in your environment. If Proxy Server is not configured in the environment, you can disable the](#page-7-0)  [download manager and use the agent connect process to deploy the patches.](#page-7-0) 

- [Software and Hardware Requirements o](#page-7-0)n page 7 for details of current support.
- The BSA Essentials Network (Live Network) is the online portal that provides access to the BSA Essentials Security and Compliance subscription services, tools and capabilities to enhance collaboration for the BSA community, and value-added content for BSA products. For Client Automation this includes Application Management profiles, migration best practices and various tools and utilities. To register for an account go to **http://www.hp.com/go/bsaenetwork**, click **Help and Support** and then click **Need an account?**
- Security and Compliance Manager is a new product. It includes Vulnerability Management, Security Tools Management, and Compliance Management. See your HP Sales representative for more information, or visit **http://www.hp.com/go/bsaenetwork** and click **Subscription Services**.

## <span id="page-5-0"></span>Documentation Updates

The first page of this document contains the following identifying information:

- Version number, which indicates the software version.
- Publish date, which changes each time this document is updated.

Always check the HP Software Product Manuals web site to verify that you are using the most recent version of this release note and check for updated product manuals and help files. This web site requires that you have an HP Passport ID and password. If you do not have one, you may register for one at:

#### **<http://h20229.www2.hp.com/passport-registration.html>**

Or click the **New users - please register** link on the HP Passport login page.

Once you have your HP Passport ID and password, go to:

#### **<http://h20230.www2.hp.com/selfsolve/manuals>**

- 1 In the Product list, scroll to and click the product name, e.g., Client Automation.
- 2 In the Product version list, scroll to click the version number.
- 3 In the Operating System list, scroll to click the operating system.
- 4 In the Optional: Enter keyword(s) or phrases box, you may enter a search term, but this is not required.
- 5 Select a search option: Natural language, All words, Any words, or Exact match/Error message.
- 6 Select a sort option: by Relevance, Date, or Title.
- 7 A list of documents meeting the search criteria you entered is returned.
- 8 You can then filter the documents by language. Click the down arrow next to **Show Manuals for: English**. Select another language from the drop-down list.
- 9 To view the document in PDF format, click the PDF file name for that document.

**NOTE**: To view files in PDF format (\*.pdf), the Adobe® Acrobat® Reader must be installed on your system. To download Adobe Acrobat Reader, go to: **[http://www.adobe.com](http://www.adobe.com/)**.

## Documentation Library Changes for 7.80

A new user guide was added to the documentation library for this release:

*HP Client Automation ThinApp Updater User Guide* 

## HPCA Documentation Note

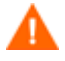

Take care when copying and pasting text-based examples of code from a manual, because these examples often contain hidden text-formatting characters. These hidden characters will be copied and pasted with the lines of code, and they can affect the execution of the command that is being run and produce unexpected results.

## <span id="page-6-0"></span>Documentation Errata

The following statement appears in the "Creating the Patch Manager Environment" chapter in the *HP Client Automation Enterprise Patch Manager Installation and Configuration Guide*:

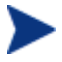

**Enable Download Manager**: Check this box to have Download Manager control the download of the required patch files onto the Agent machines using a background, asynchronous process. The Download Manager operates outside of the normal HPCA Agent Connect process.

This statement requires clarification. The Download Manager enables agents to download binary from Proxy Server rather than from Configuration Server. To use the download manager feature, you must configure Proxy Server in your environment. If Proxy Server is not configured in the environment, you can disable the download manager and use the agent connect process to deploy the patches.

## <span id="page-7-0"></span>Software and Hardware Requirements

Only those operating systems explicitly listed in the compatibility table are supported within a specific product release. Any operating system released after the original shipping date for HP software release is not supported, unless otherwise noted. Customers must upgrade HP software in order to receive support for new operating systems.

HP Software will support new releases of operating system service packs, however, only new versions of HP software will be fully tested against the most recent service packs. As a result, HP reserves the right to require customers to upgrade their HP software in order to resolve compatibility issues identified between an older release of HP software and a specific operating system service pack.

In addition, HP Software support for operating systems no longer supported by the original operating system vendors (custom support agreements not withstanding) will terminate at the same time as the vendor's support for that operating system.

HP announces product version obsolescence on a regular basis. The information about currently announced obsolescence programs can be obtained from HP support.

## Supported Platforms

For the operating system requirements for this release, see the HPCA Support Matrix available at the following URL: **[http://h20230.www2.hp.com/sc/support\\_matrices.jsp](http://h20230.www2.hp.com/sc/support_matrices.jsp)**

## Hardware Support

The following table lists hardware support information.

| Model                                          | <b>Support Information</b>                                                                              |
|------------------------------------------------|----------------------------------------------------------------------------------------------------|
| HP Managed Thin Clients                        | All models supported                                                                                    |
| Intel $32$ -bit $(x86)$ , 64-bit<br>$(x86-64)$ | Supported                                                                                               |
| AMD 64-bit (AMD64)                             | Supported                                                                                               |
| Itanium Processor                              | Agent support on Windows; No Server support; No Linux support                                           |
| Sun UltraSPARC                                 | UltraSPARC III, IV, V                                                                                   |
| <b>VMware</b>                                  | Server/Agent support on ESX 3.x, 4.x; Server support on Server 2.0; Agent<br>support on Workstation 6.5 |
| Microsoft Virtual Server                       | Agent support on 2005R2                                                                                 |

**Table 1 Hardware Support** 

## Database Servers

The following table lists the database servers that are supported for HPCA products. Refer to the product documentation for limitations and additional information.

<span id="page-8-0"></span>For the supported databases for Intel SCS (required for OOBM functionality), refer to the *Intel AMT SCS Version 5.0 Installation Guide* located in the Media\oobm\win32\AMT Config Server directory on the HPCA Core distribution media.

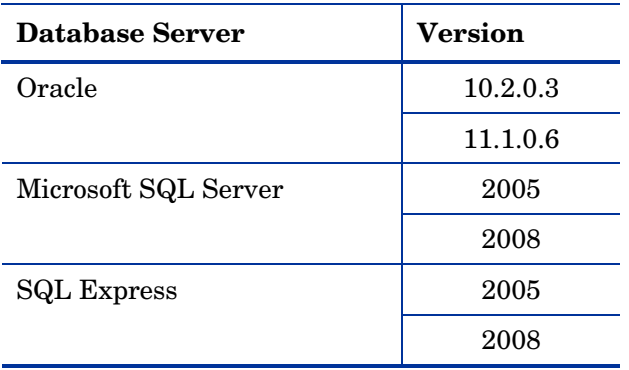

#### **Table 2 Supported Database Servers**

## Oracle Requirements

#### Required Oracle User Roles

- **CONNECT**
- **RESOURCE**

#### Required Oracle User System Privileges

- CREATE ANY VIEW
- SELECT ANY TABLE
- UNLIMTED TABLESPACE
- UPDATE ANY TABLE

#### MS SQL Server Requirements

• MS SQL Server must be configured to use static ports. For information on how to use static ports, refer to your SQL Server documentation.

## Backward Compatibility

## End of Life

Version 4.2, 4.2i and 5.0 are entering an end-of-life (EOL) program. Details of the EOL will be available on the HP Software support portal at http://support.openview.hp.com/prod-spptlifecycle/index.jsp. We recommend that customers upgrade to version 7.8 (or 7.5x for version 4.2i customers).

The following tables contain information about the backward compatibility of some components of the HPCA 7.80 release with previously released versions of the product.

## **Table 3 Backward compatibility for agents and Administrator**

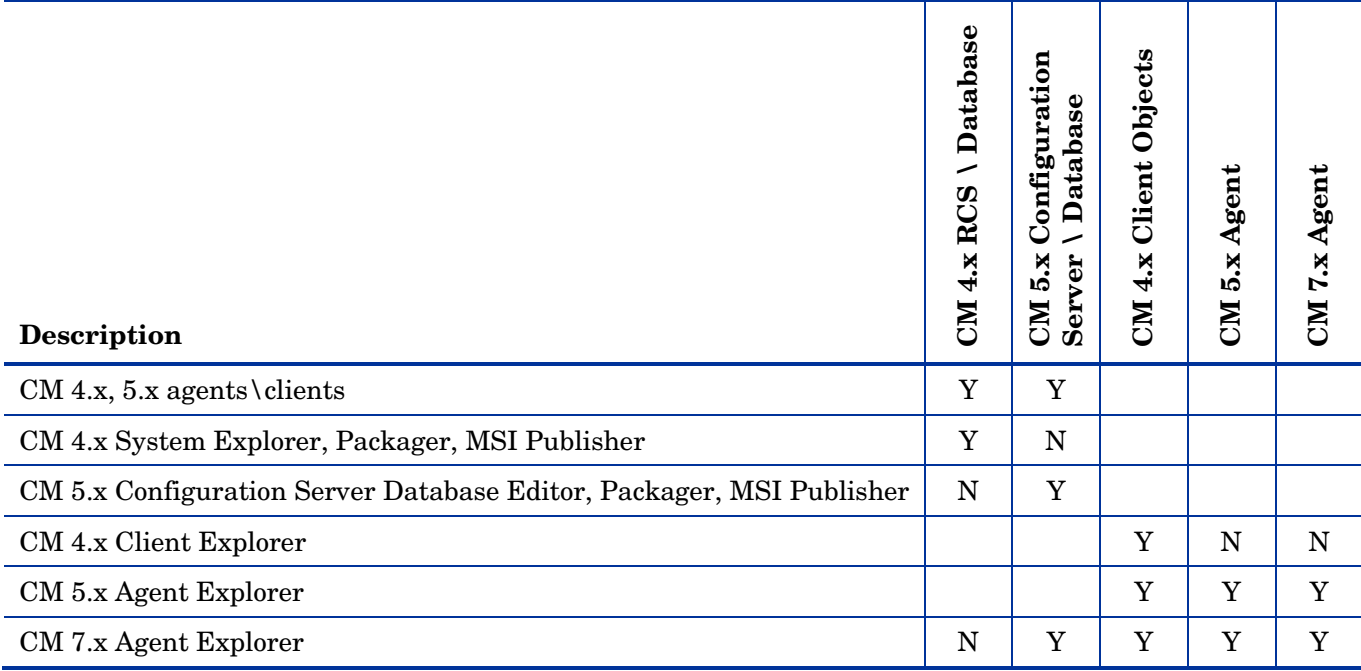

## **Table 4 Backward compatibility for packaged applications**

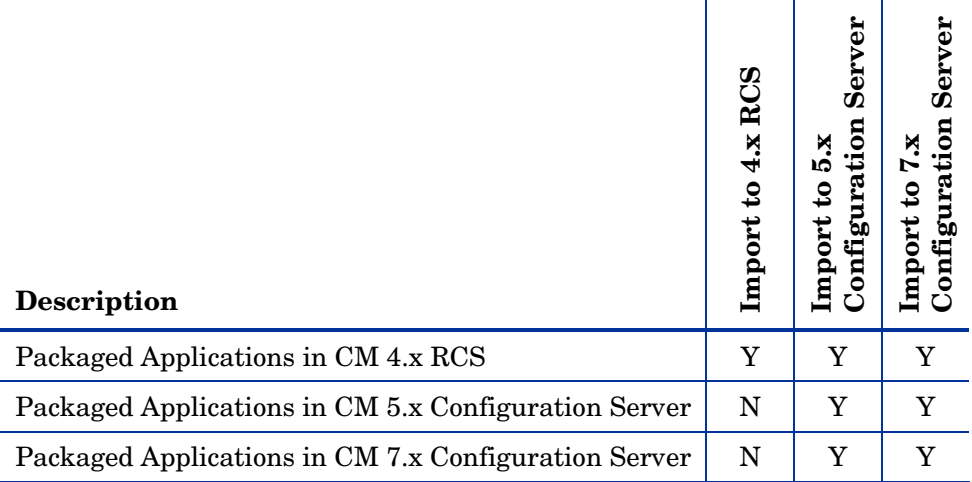

## **Table 5 Backward compatibility for Patch Agent**

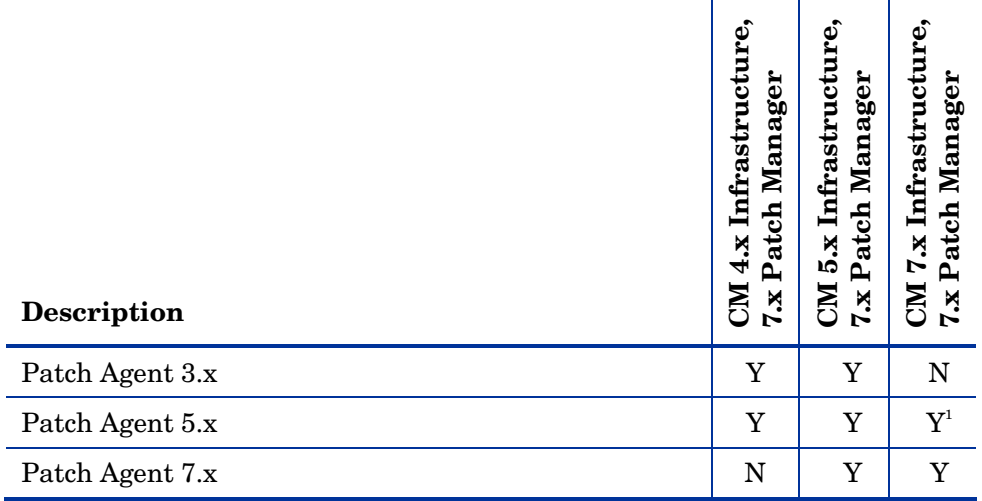

<sup>1</sup> The following patch reports do not work: Product Status, Patch Status, and Release Status

## **Table 6 Backward compatibility for OS Manager Agent**

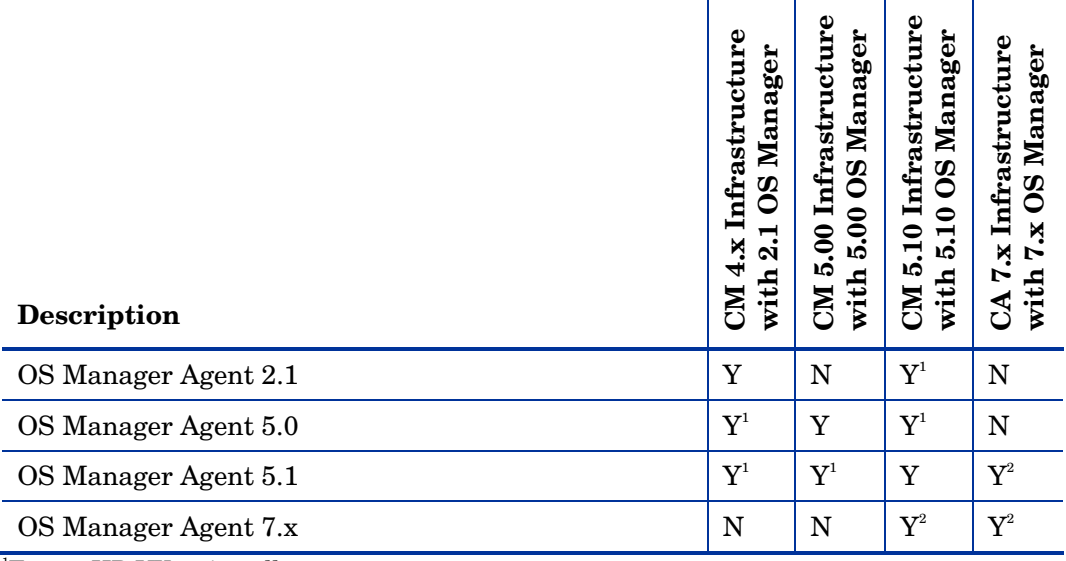

<sup>1</sup>Except HP-UX re-installs<br><sup>2</sup>No support for HP-UX, Solaris, and AIX

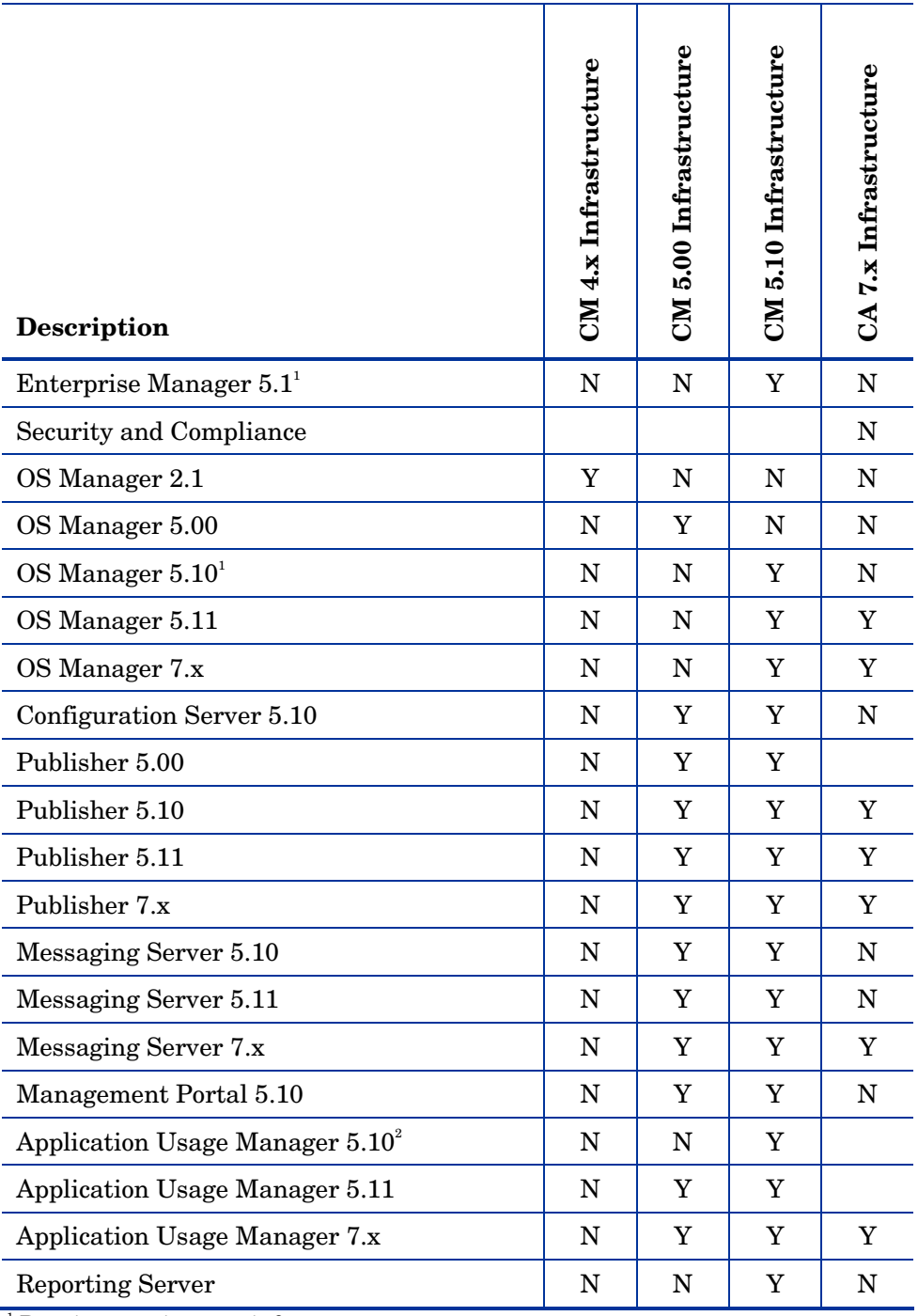

## **Table 7 Backward compatibility for infrastructure components**

Т

T

┱

<sup>1</sup> Requires version 5.10 infrastructure<br><sup>2</sup> Requires version 5.10 of the Messaging Server and Reporting Server

## <span id="page-12-0"></span>Installation Notes

You can find installation instructions for each product in its respective getting started or installation and configuration guide. These guides, in Adobe Acrobat  $(.pdf)$  format, are on the product DVD in the \Documentation directory. You can also find these guides on the HP Software Product Manuals web site. See [Documentation Updates](#page-5-0) on page 6 for the URL and instructions on how to find them.

For Core and Satellite Server installations, refer to the *HP Client Automation Core and Satellite Getting Started and Concepts Guide*.

## **Migration Notes**

Review the following migration notes for information about migrating to the current version of HPCA.

Products prior to version 4.2 are now past their end-of-support date. Migration from these unsupported versions to version 7.80 may work, but is not supported.

## Migration Strategy

If your current version is:

- **HPCA Core and Satellite 7.20 or 7.5x**, migrate to 7.80 Core and Satellite. Refer to the *HPCA Core and Satellite Migration Guide*.
- **4.2x, 5.x, or HPCA 7.20 Classic,** migrate to HPCA version 7.80 Classic. Refer to the product-specific migration guides on the media.

When migrating a Classic environment, HP recommends migrating primary infrastructure components (such as Configuration Server, Portal, Messaging Server, Proxy Server, and HPCA agents) before migrating extended infrastructure components (such as Patch Manager, Reporting Server, and Enterprise Manager).

## Additional Migration Notes

- **Batch Publisher**: The 7.80 installation program will upgrade all software with the exception of the configuration files. This will allow customers to retain the previous customized publishing configurations to use with the updated software and runtime interpreter. For installation instructions, refer to the *HP Client Automation Enterprise Batch Publisher Installation and Configuration Guide*.
- **Configuration Server**: An enhancement has been made to the DB Scanner Utility, csdbscanner. This utility can be used in two modes, namely, **on the database** and **on the export decks**. The database scan mode now supports an additional **domain** option that allows you to run a scan for a specific database domain. This enables you to scan different domains in parallel. For more information, refer to the *HP Client Automation Configuration Server: Configuration Server and Database Migration Guide*.
- **Multicast Server**: The 7.80 installation program will upgrade the Multicast Server, so you must follow the instructions below in order to re-apply any customizations that have been made to its configuration file, mcast.cfg.
- 1 Back up (move or rename) your existing meast.cfg file.
- 2 Install the Multicast Server.
- 3 Apply the customizations from the pre-7.80 configuration file to the new mcast.cfg file.

Multicast Server configuration file updates are limited to:

The parameters that are contained in the meast::init {} section. The four optional parameters at the end of mcast.cfg: -rimurl, -rcsurl, -adminid, and -adminpwd.

4 Restart the Multicast Server service, **mcast**.

For more information, refer to the *HP Client Automation Multicast Server Installation and Configuration Guide*.

- **SSL/Certificate Generation Utility**: Make sure that you have the latest version of this utility by copying the contents of the certificate\_mgmt directory from this HPCA release media and using them to replace your existing certificate-management files. For more information, refer to the *HP Configuration Management SSL Implementation Guide*.
- **Mini Management Server**: The 7.80 installation program will upgrade the Mini Management Server, so you must follow the instructions below in order to re-apply any customizations that have been made to its configuration file.
	- 1 Back up (move or rename) your existing configuration file, rmms.cfg.
	- 2 Install the latest Mini Management Server.
	- 3 Apply the customizations from the pre-7.80 configuration file to the new configuration file, rmms.cfg.
	- 4 Restart the Mini Management Server service.

## <span id="page-14-0"></span>New Features and Enhancements

This section contains a list of new features, enhancements, fixed defects, and known issues for the components in the HPCA 7.80 release.

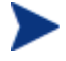

**HPCA Portal User Interface**: With the advent of the unified Console for HPCA, and the inclusion of a range of upgraded features such as the OS and HPCA agent deployment wizards, and Role-based Access Control, the legacy HPCA Portal *user interface* functionality has been replaced by the HPCA Console.

However, the underlying Portal service continues to play an important role in managing the device and group repositories, as well as providing the job-engine support for certain classes of jobs such as HPCA agent deployment.

The MySQL database instance that is embedded in the HPCA Core is an operational database that holds information about jobs and user role assignments. The availability of this database is not critical to the functioning of HPCA. It is, however, required to support GUI access to the Console and job information.

This database is not intended to have any user- or engineer-accessible elements, nor does it provide any extensibility. It is intentionally a locked down, fixed-purpose, embedded database. To this end, it is configured to be accessible only via a special service account, to processes that are local to the HPCA Core—direct network access is not possible.

The following sections describe the new features and enhancements that have been introduced in the 7.80 release for the various components in HPCA.

## Core and Satellite Servers

- HPCA can now manage client devices running Windows 7 and Windows Server 2008 R2.
- The HPCA Console is the web-based interface with which an HPCA administrator can manage an HPCA environment. Beginning in 7.50 and continuing in 7.8, the HPCA Console has completely replaced the HPCA Portal UI for all administrative tasks.
- Features such as deployment of satellite servers, device deletion, and modification of links, defaults, and overrides that were provided in the deprecated Portal User Interface are now all available in the HPCA Console.
- Advanced policy management is now available through the HPCA Console. This new feature includes the ability to set default and override policies, create policy links, and set policy resolution options.
- LDAP request performance has been improved.
- There are many RMS improvements, which include Foreign key constraints on the DB structure, improved table control, improved speed for table creation, and so on.
- Remote assistance support to HPCA has been added.
- The user experience for HPCA integration with ThinApp has been greatly improved.
- Ability to delete devices from all of the HPCA databases (Patch, Usage, Core and so on) which was previously only in the standard edition.

## <span id="page-15-0"></span>Configuration Server

- The following REXX scripts are available in *HPCA\_InstallDir*\ConfigurationServer\rexx.
	- These are field-developed scripts; they are not supported as part of the official HPCA support process. However, they will be supported and updated in the Client Automation **community content** section on the BSA Essentials Network, [www.hp.com/go/bsaenetwork](http://www.hp.com/go/bsaenetwork).
	- **BPRERESO**: AD policy support script
	- **RADBMPRT**: RadDBUtil import utility script
	- **RADBXPRT**: RadDBUtil export utility script
	- **RADDBULL**: RadDBUtil PATCHMGR bulletin/ZSERVICE delete utility script
	- **TREEMPRT**: live Configuration Server tree import (CSDB drag/drop)
	- **TREEXPRT**: live Configuration Server tree export (CSDB drag/drop)
- The MGR SSL section now allows you to specify the cipher set to use for the Configuration Server. Use the edmprof entry SSL\_CIPHERS.
- The MGR CLASS section in the edmprof entry can now support more than 256 classes because you can now specify wild-cards (& and !) for the domain and class names. However, the number of total entries is still limited to 256.

## Out of Band Management

- NT LAN Manager (NTLM) V2 authentication support has been added for communication between HPCA and SCS.
- GUI messages have been enhanced to provide better diagnostics for communication between HPCA and SCS.
- OOB discovery and refresh operations have been segregated. The time it takes to discover OOB devices has been greatly improved. You now have the option to incrementally discover just those devices that have been added and/or modified on your network.
- HPCA now allows only one refresh operation at a time thus preventing multiple refresh requests to overload the system. To avoid confusion, the user is notified if the system is already performing a refresh operation.
- Configurable parameters have been added that allow you to specify the IDE-R/SOL time-out sessions. This allows you to fine tune time-out values according to the traffic on your network allowing remote operations performed on vPro devices to succeed even on slower wireless connections.

## OS Manager for Windows

• Support for Windows 7 and Windows 2008 Server R2

## Patch Manager

- Red Hat and SuSE patch acquisition process has been greatly optimized, reducing the vendor's metadata download and acquisition times. If you select the exclude option when creating an acquisition job, the metadata for the excluded platforms are no longer downloaded This improvement affects all acquisitions of Red Hat and SuSE patches regardless of the Patch Manager distribution method (traditional or metadata model) you use.
- SuSe 11, Red Hat 5.4, Windows Server 2008 SP2, and Windows Vista SP2 support is now available.
- <span id="page-16-0"></span>• Several items that previously could only be configured by editing a configuration file now have User interfaces. Interfaces have been provided for the following.
	- Internet available
	- Management of Installed Bulletin Behavior (MIB)
	- MIB=None is the default OOTB
- The performance of the Patch Agent has been greatly improved.
- Reports have improved usability in and administrative flow.
- The percentage patched graphs have been added to clearly indicate patch compliance.
- More information has been added to the Patch Reports (MSI version, WUA version, MS criticality ratings, and so on).
- Better support is now available for Microsoft patches which are superseded by newer patches.
- UI support has been added for importing and exporting the gateway cache.

## Security and Compliance Manager

- Security and Compliance data injection methodologies have been improve to provide better performance.
- Improved Compliance usability (multiple profile support, etc. in reports, dashboards, and so on) has been introduced.
- Center for Internet Security Content has been added.
- HPCA now has Security Content Automation Protocol (SCAP) certification.
- Control over historical compliance dashboard pane has been improved.

## <span id="page-17-0"></span>Fixed Defects

The following defects have been fixed in this release.

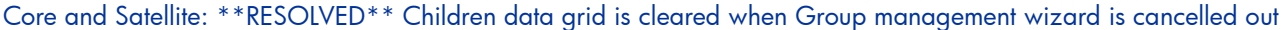

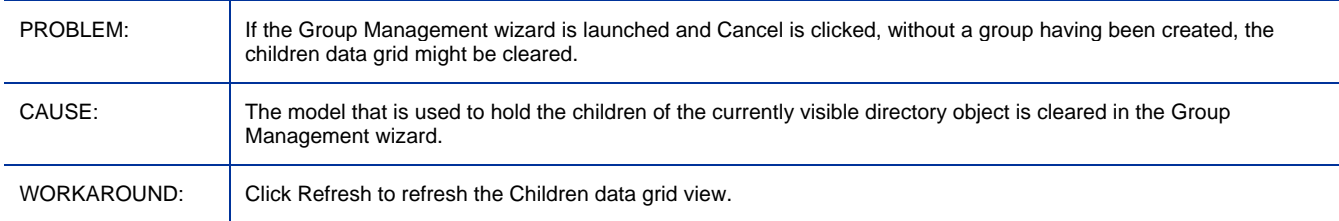

## Core and Satellite: \*\*RESOLVED\*\* Over-length input of data filter in reporting cause SQL error info in GUI

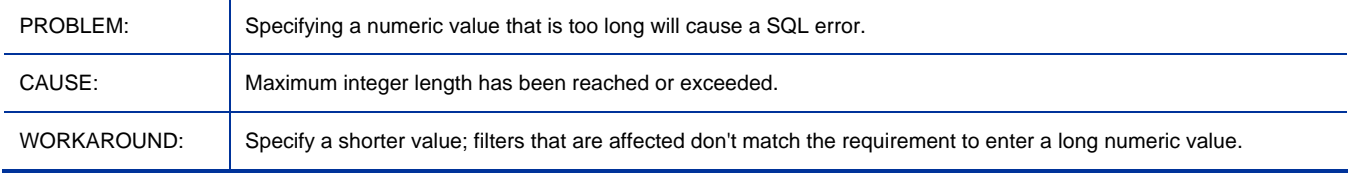

#### Core and Satellite: \*\*RESOLVED\*\* Job Creator is missing if agent or OS deployment job is created by AD users

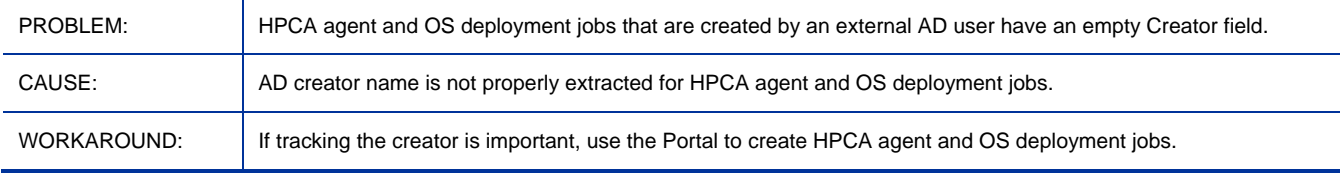

#### Core and Satellite: \*\*RESOLVED\*\* Apache Server fails to start after enabling SSL and the install path contains non-Western European characters

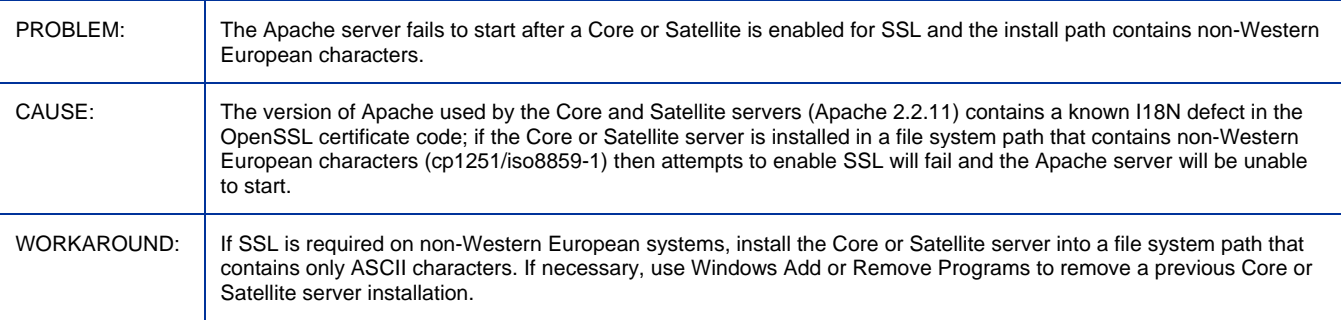

## Core and Satellite: \*\*RESOLVED\*\* Enable SSL- upload certificates crashes Core Apache Server

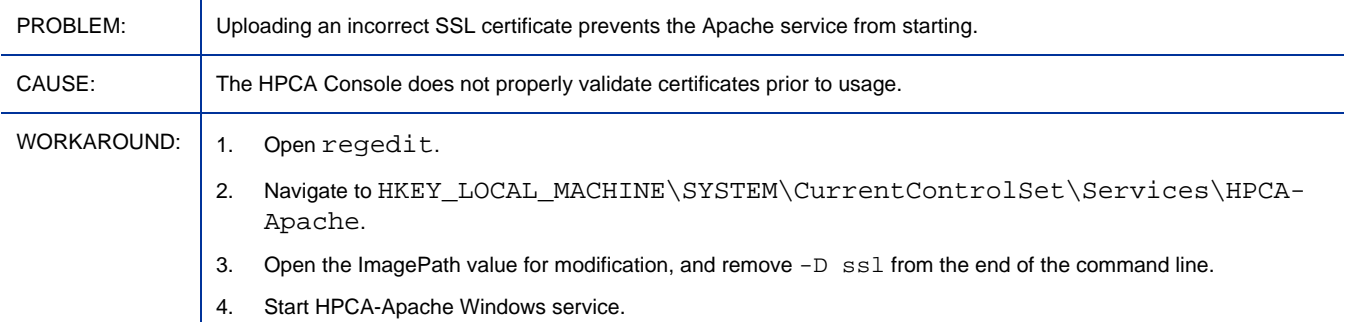

#### Core and Satellite: \*\*RESOLVED\*\* 7.5 Does not match certificate is seen in dmabatch.log on SSL Mode

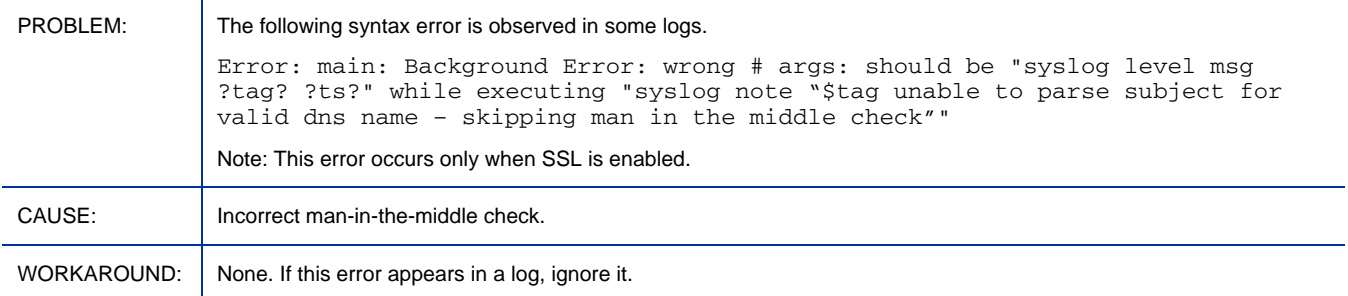

## Configuration Server: \*\*RESOLVED\*\* RadDBUtil no longer honors the {-logmode a} for appending to logs

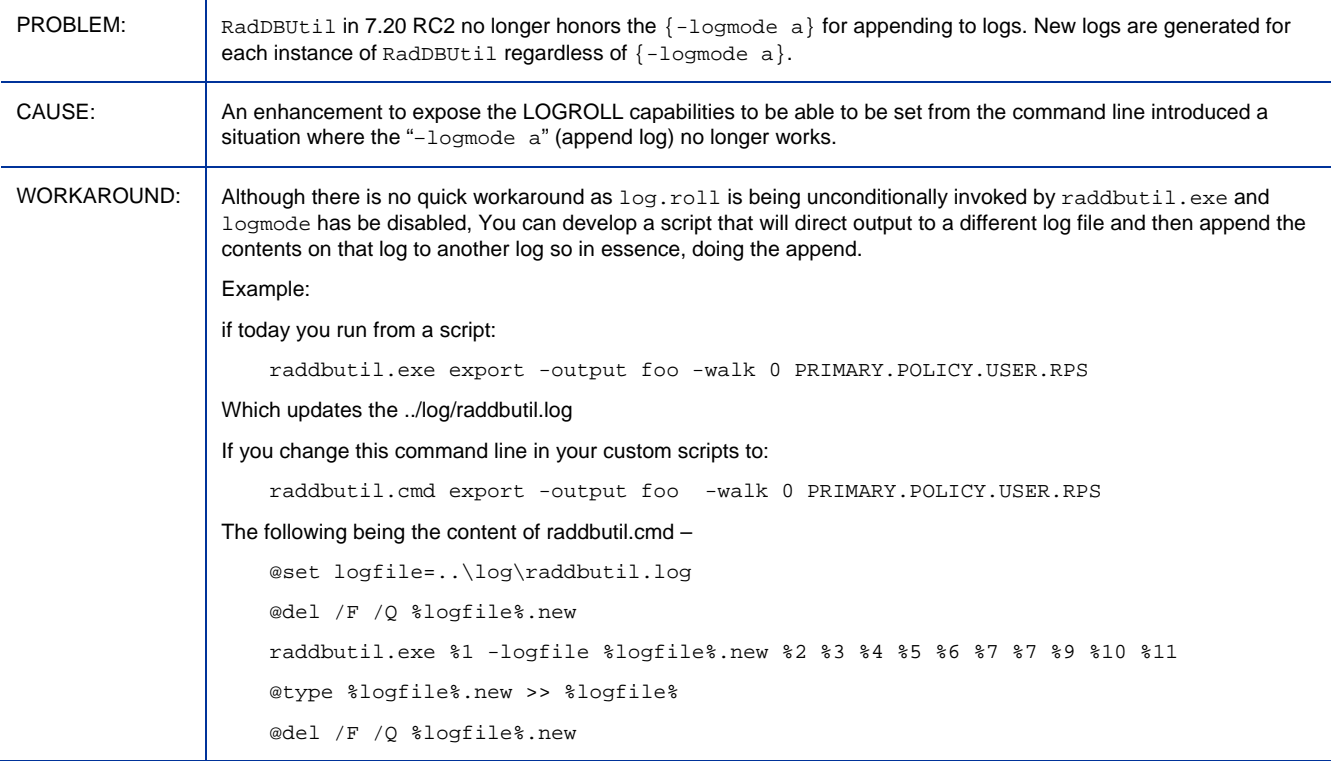

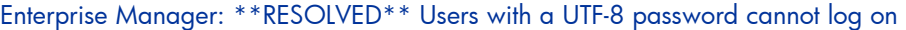

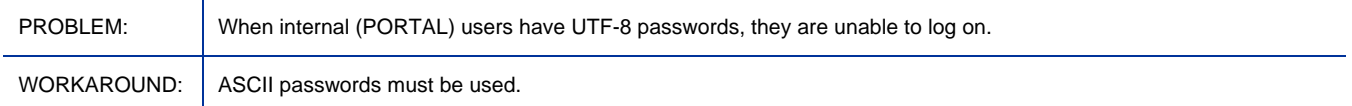

## Enterprise Manager: \*\*RESOLVED\*\* Disabled DTM Job can still be downloaded to agent during synchronization

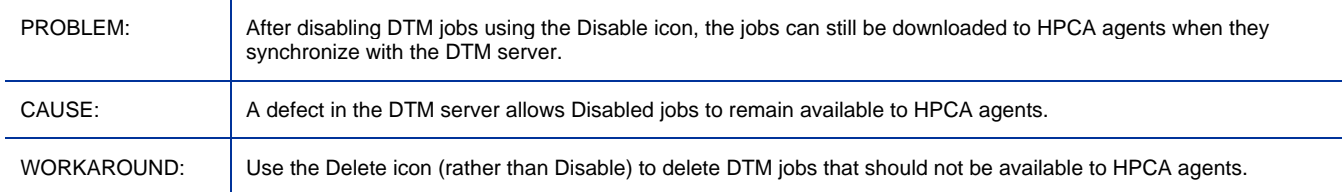

## Enterprise Manager: \*\*RESOLVED\*\* Target missing in Target Details panel for Agent or OS Deployment Jobs

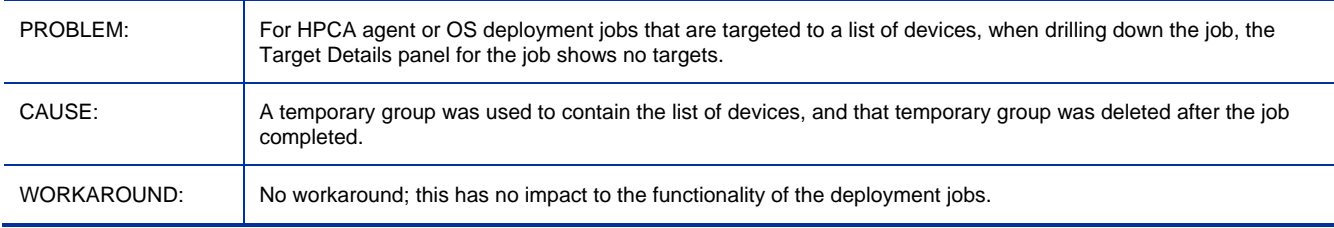

## Enterprise Manager: \*\*RESOLVED\*\* When Agent or OS Deployment is Running or Scheduled, the target is 0

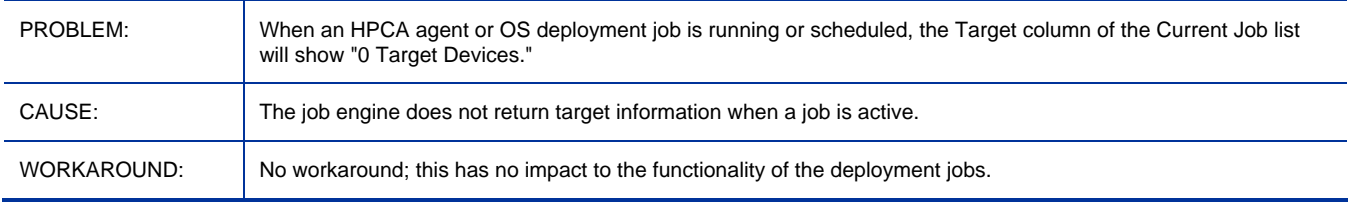

#### Enterprise Manager: \*\*RESOLVED\*\* Communication to job process engine is not encrypted (Problem occurred in Classic only)

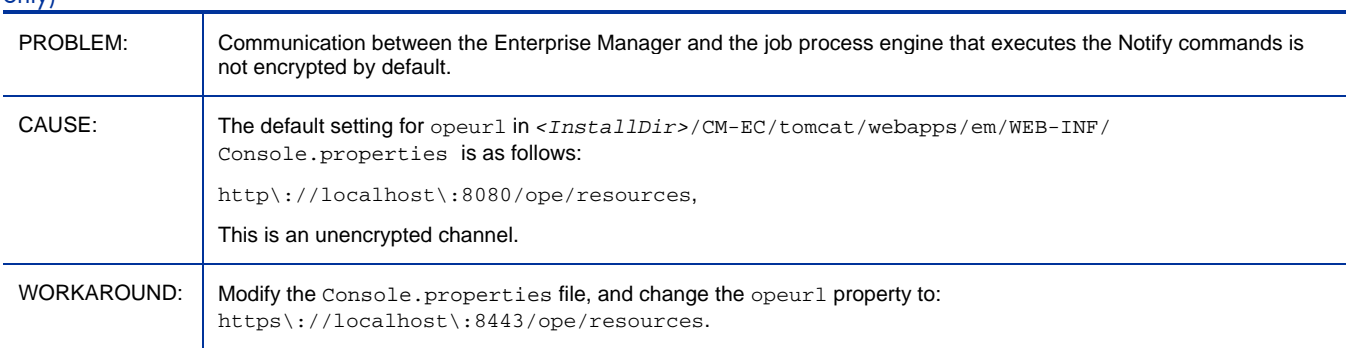

Enterprise Manager: \*\*RESOLVED\*\* HP Live Network connection error when HPCA Core is installed in a path containing non-ASCII characters

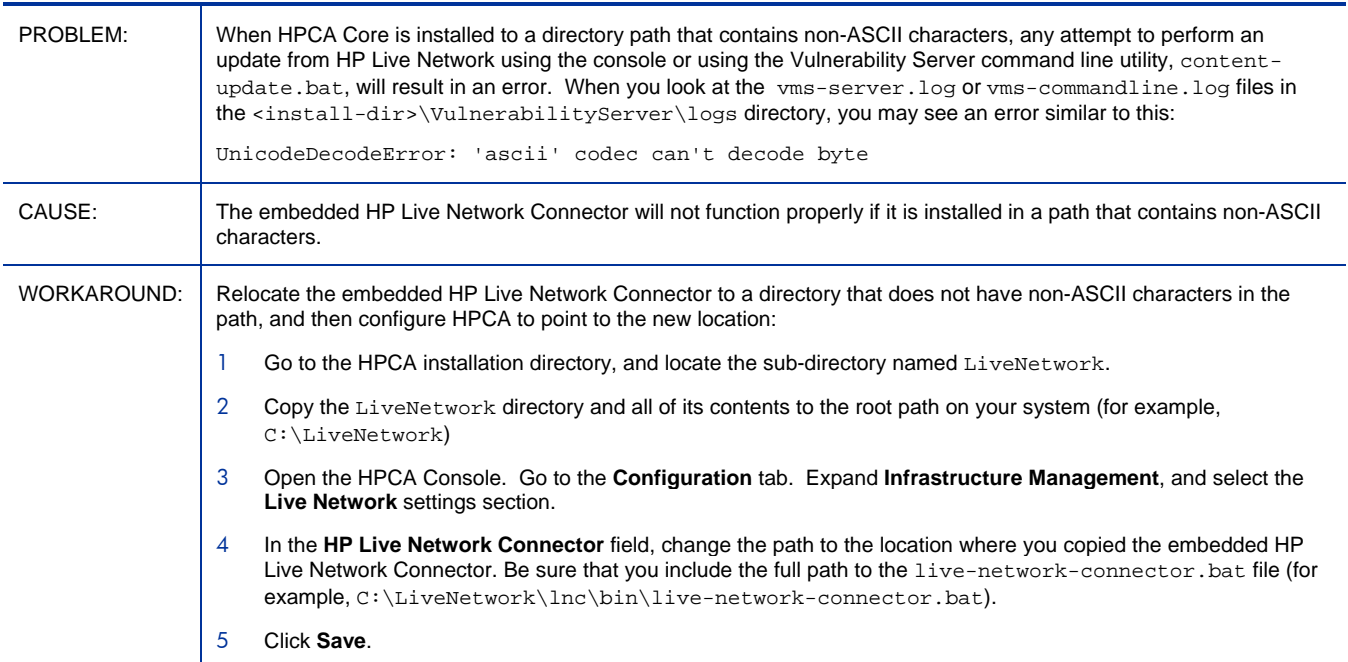

## Enterprise Manager: \*\*RESOLVED\*\* Compliance scans fail on Vista Simplified Chinese platforms

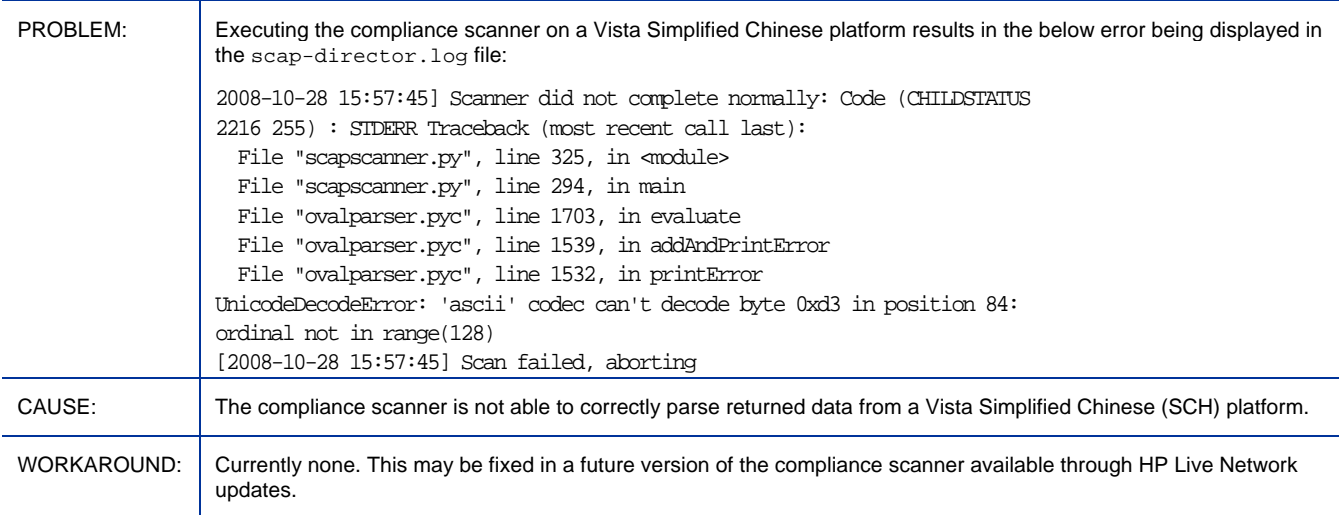

## Enterprise Manager: \*\*RESOLVED\*\* The content-update.bat command line utility does not work if the directory path contains parentheses

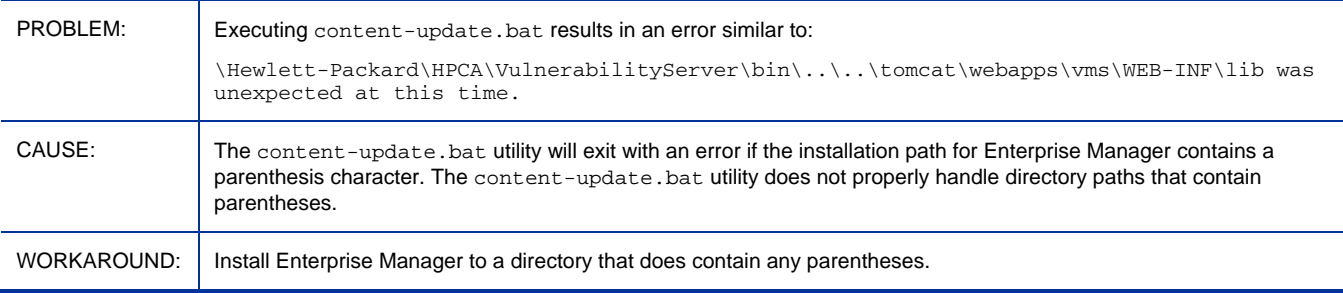

## Enterprise Manager: \*\*RESOLVED\*\* CVE definition is truncated when written to the database

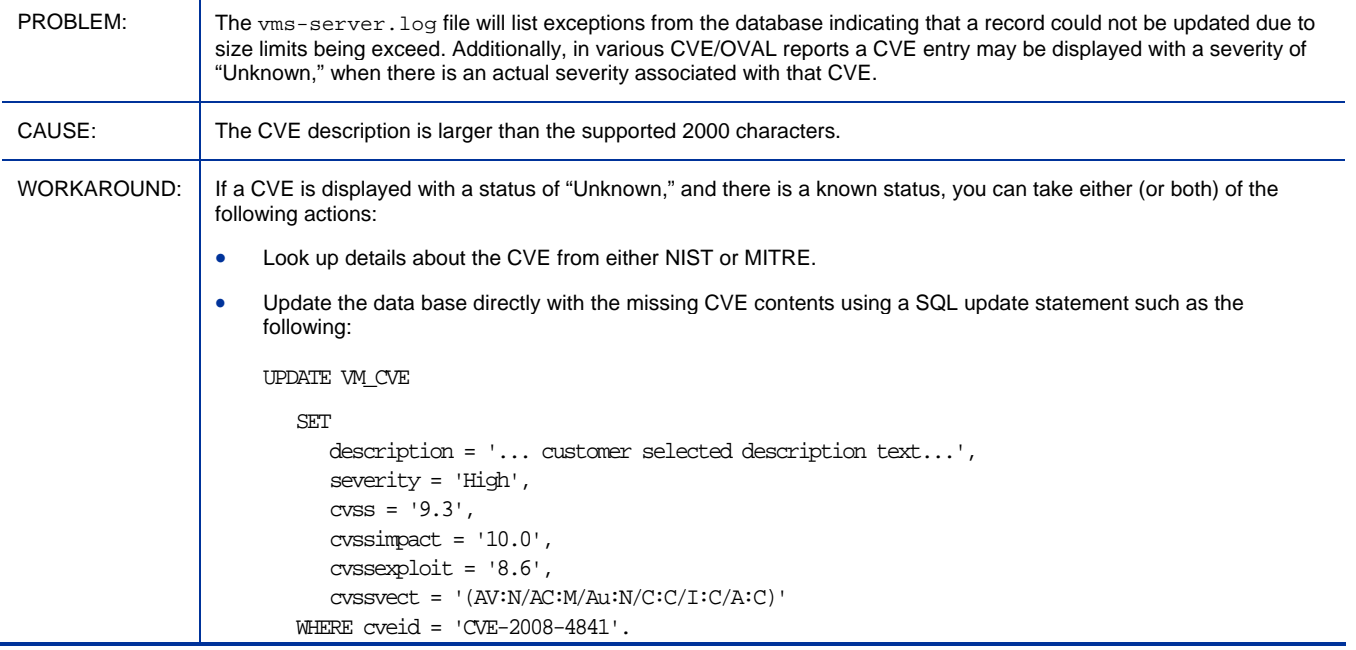

#### Enterprise Manager: \*\*RESOLVED\*\* Enterprise Manager console does not open from installed shortcuts (or during installation process)

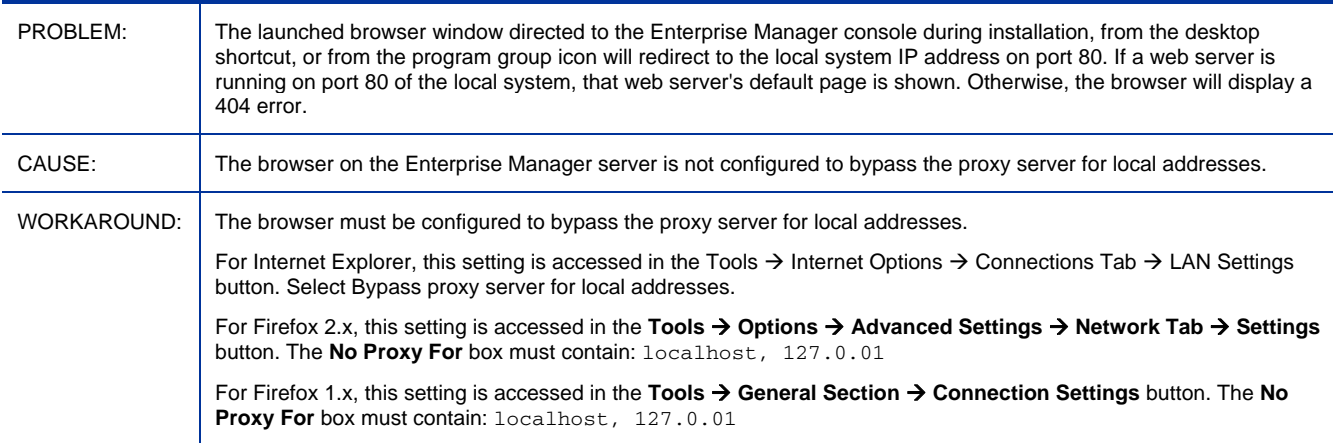

#### Knowledge Base Server: \*\*RESOLVED\*\* HPCA KB Server Administrator may save a Knowledge Base with an incorrect Password entry

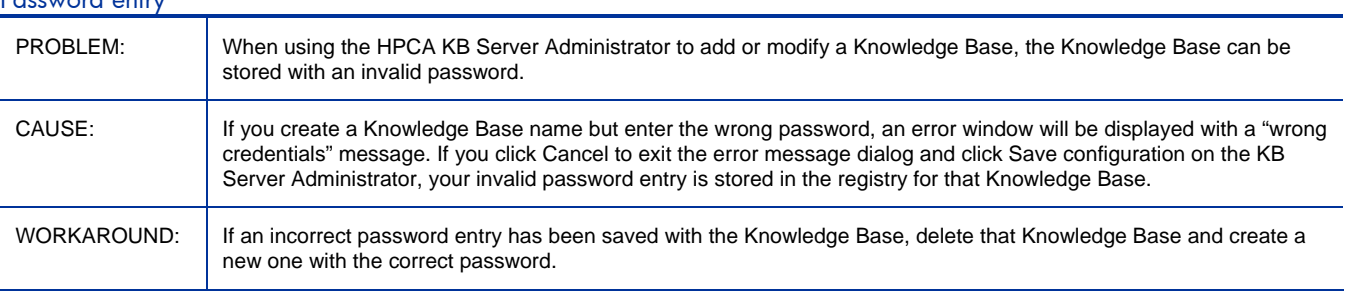

#### OOBM on Core: \*\*RESOLVED\*\* Cannot use NTLM as authentication protocol between HPCA Console and the OOBM SCS Server

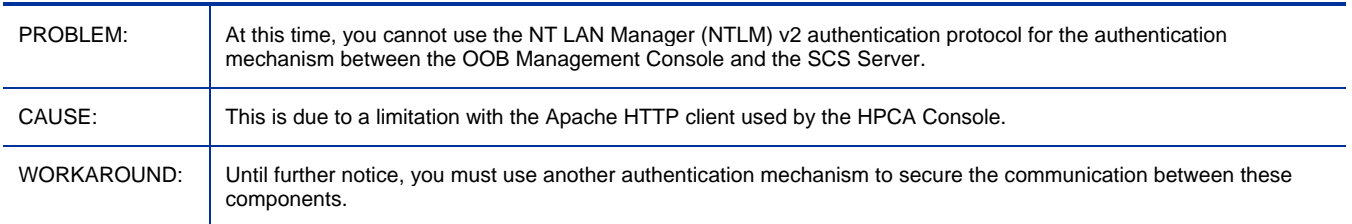

## OOBM on Core: \*\*RESOLVED\*\* Deployment of software list to OOB devices stops the tomcat server service

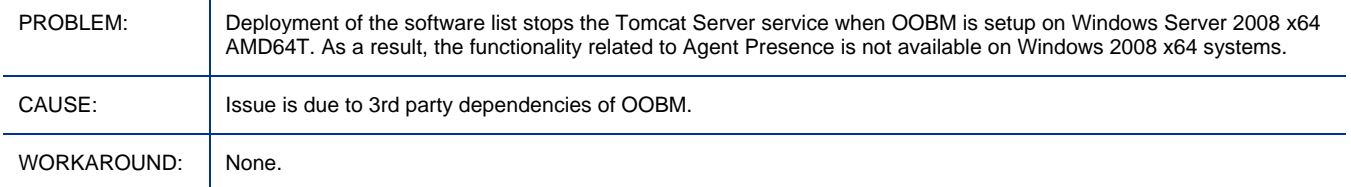

## OOBM on Core: \*\*RESOLVED\*\* Refresh All fails to update OOB DASH device information

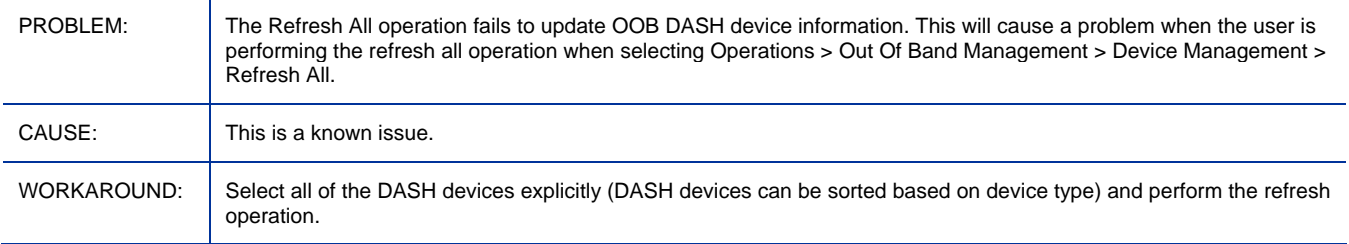

#### OOBM on Core: \*\*RESOLVED\*\* Can not manage OOB vPro device when Active Directory is installed on Windows Server 2008

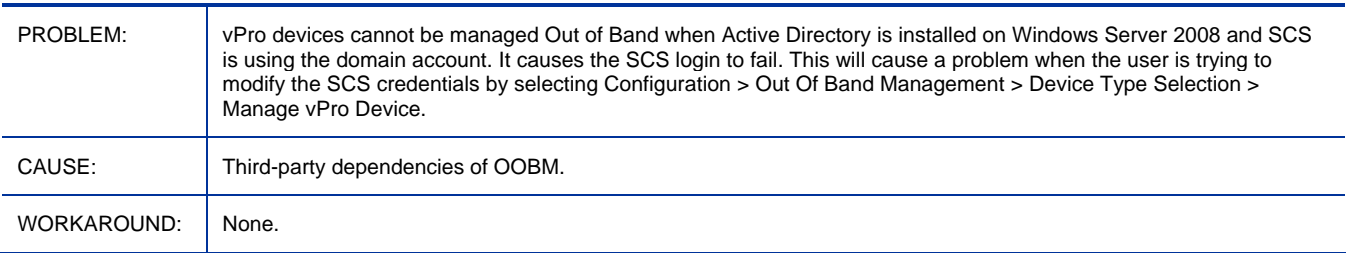

#### OOBM on Core: \*\*RESOLVED\*\* SCS service fails to start on Windows Server 2008

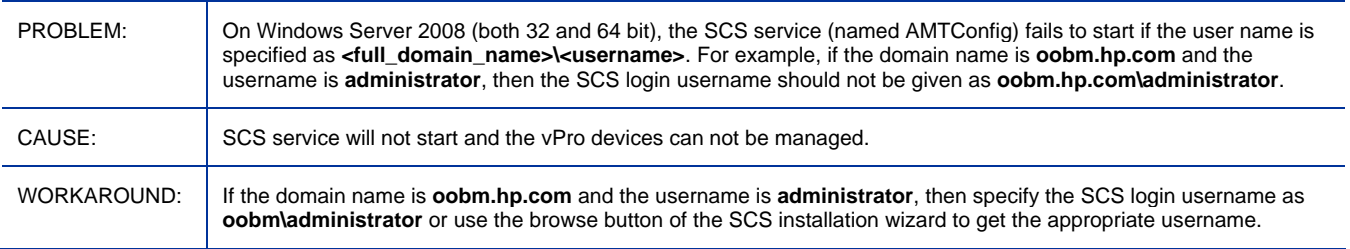

OS Manager for Windows: \*\*RESOLVED\*\* Offline installation of a Windows Native Install image from CD or cache will fail.

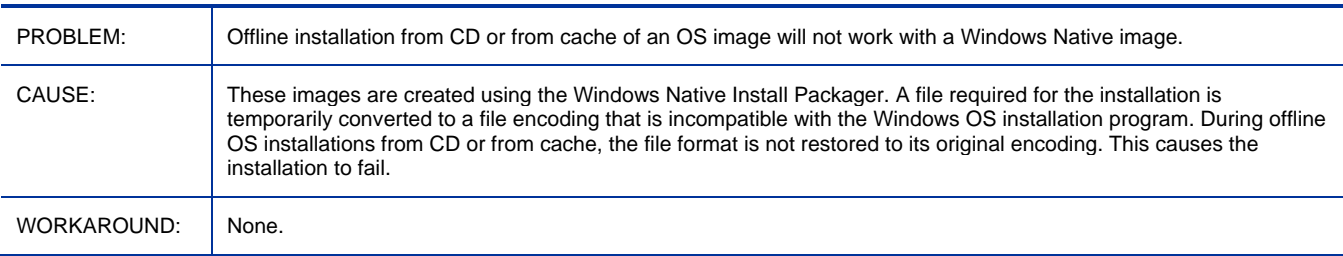

#### OS Manager for Windows: \*\* RESOLVED \*\* Database not up to date after migration

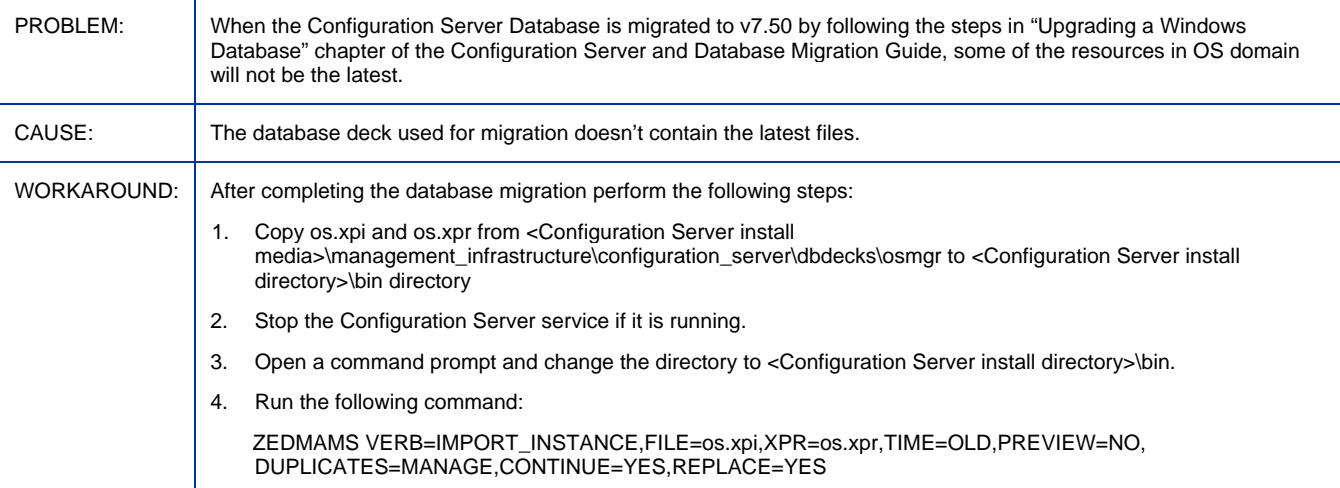

#### OS Manager for Windows: \*\* RESOLVED \*\* Can't get to desired state if agent was installed under non-ascii path

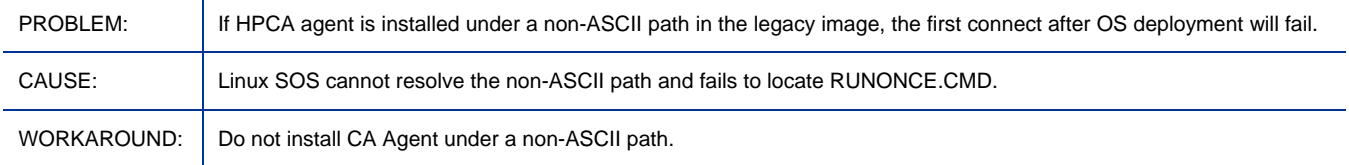

#### OS Manager for Windows: \*\* RESOLVED \*\* Localized message catalogs for Chinese, Japanese, and Korean not supported under LiInuxSOS for HPCAS

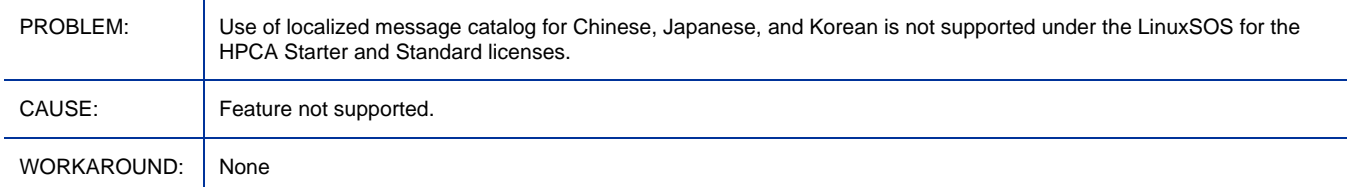

NOTE: The following languages are now supported: Simplified Chinese, Japanese, English, French, German, Spanish, and Brazilian Portuguese.

#### OS Manager for Windows: \*\*RESOLVED\*\* Fail to set keyboard mapping with fr in WinPE SOS

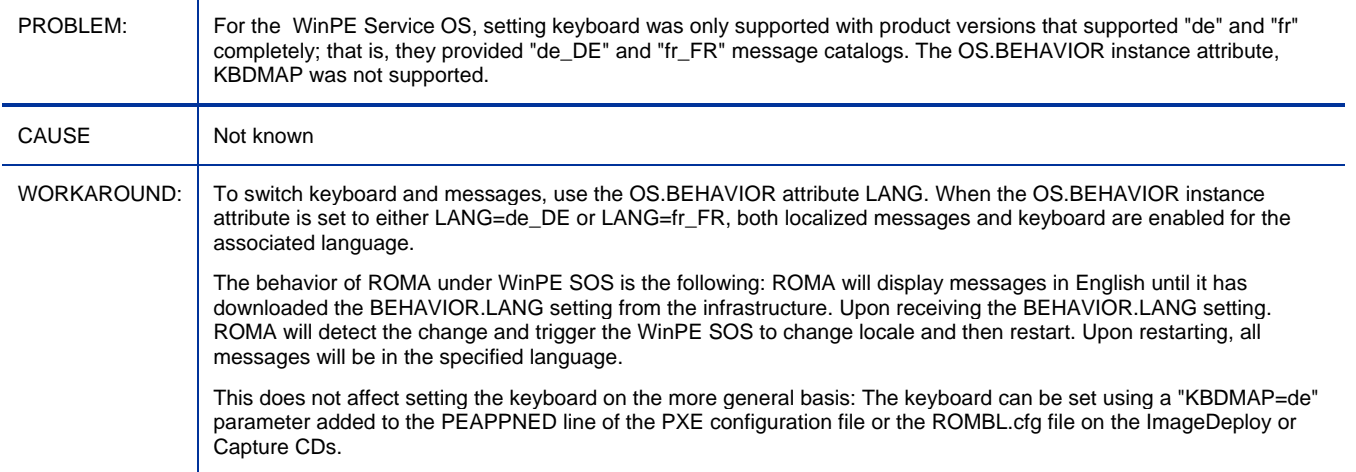

#### OS Manager for Windows: \*\*RESOLVED\*\* Won't go to DESIRED for ImageX/WinSetup if booting to WinPE first w/ policy in RCS

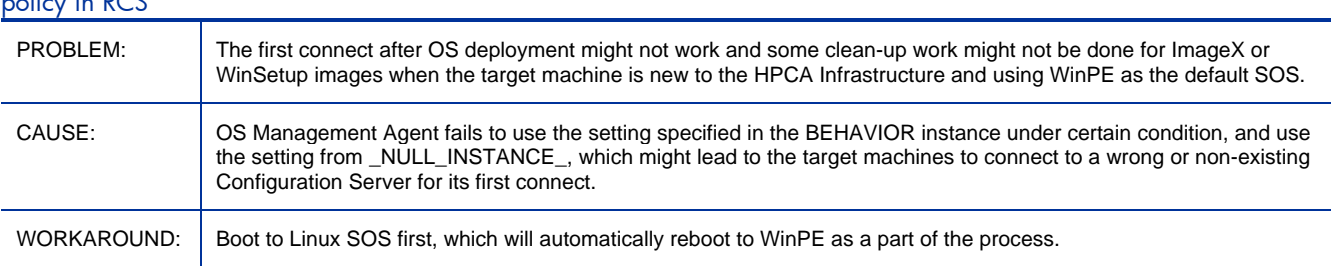

#### Patch Manager: \*\*RESOLVED\*\* Patch Manager: Download Manager - Initialization Delay is supposed to be in seconds and not minutes

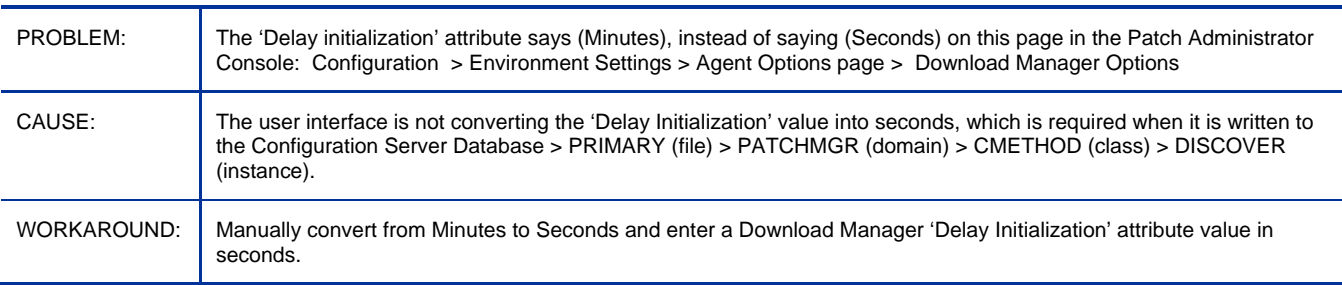

#### Patch Manager: \*\*RESOLVED\*\* Configuration Server PUSHBACK is not honored by Patch Agent

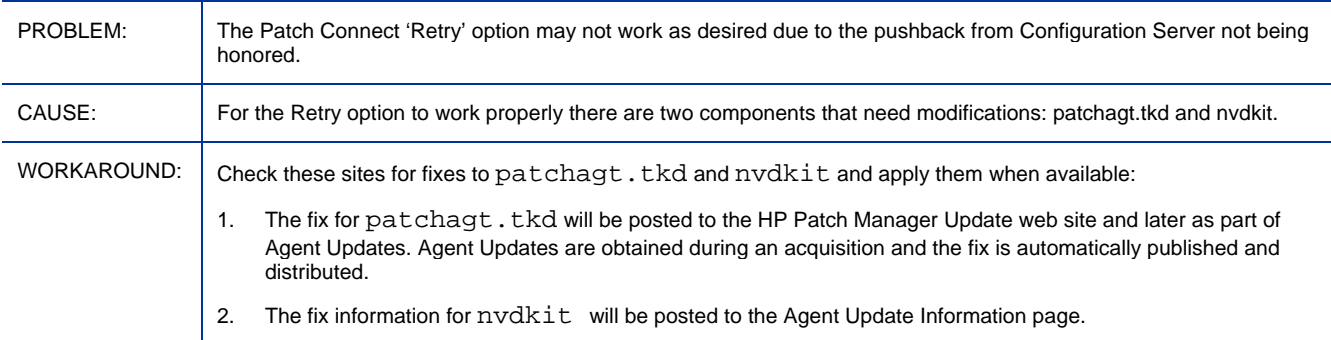

## <span id="page-25-0"></span>Known Issues

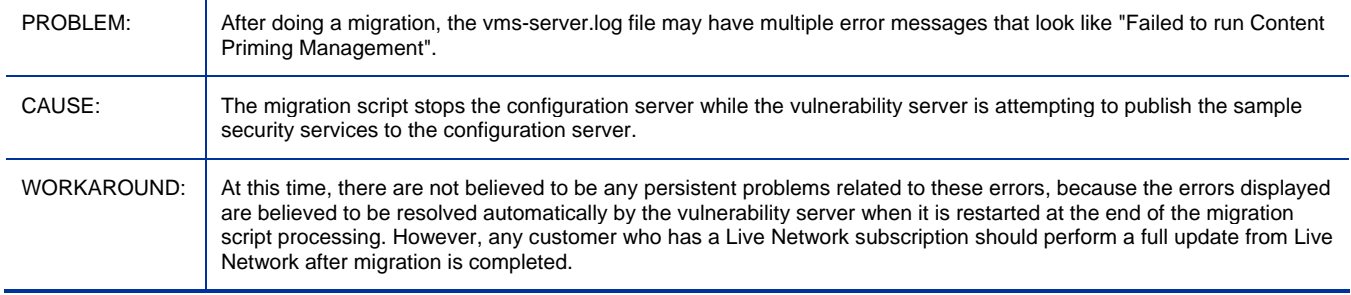

#### Core and Satellite: Migration script stops RCS service while VMS is using the RCS

#### Core and Satellite: Manually removed satellite still shows as installed.

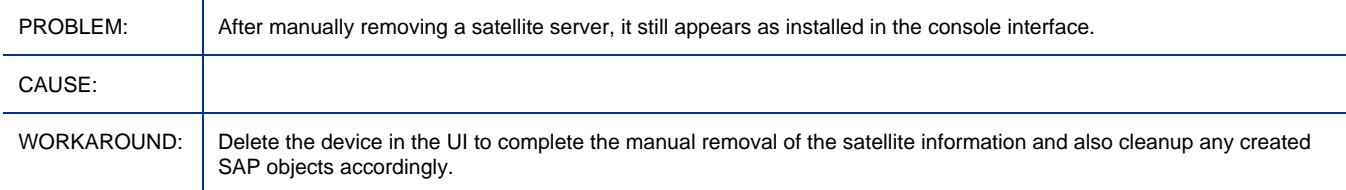

#### Core and Satellite: Satellite sync area only syncs proxy cache and does not run a DCS.

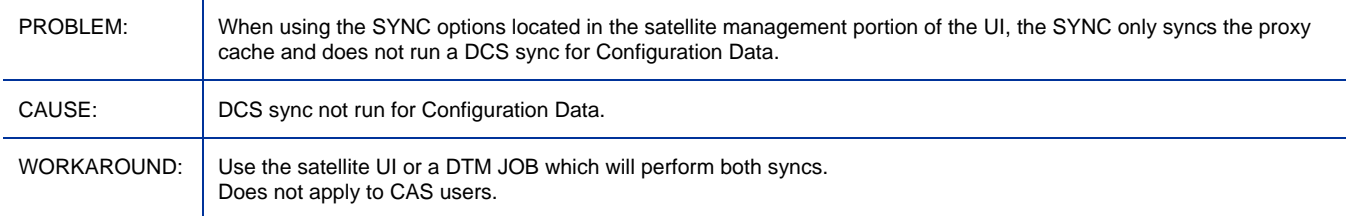

#### Core and Satellite: CSDB port upstream is non-configurable, DCS sync from satellite fails.

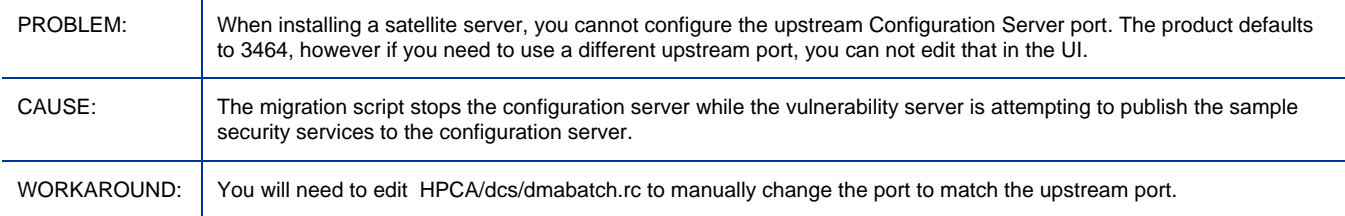

#### Core and Satellite: Downloads from Satellite Data Cache is Slow in 7.8

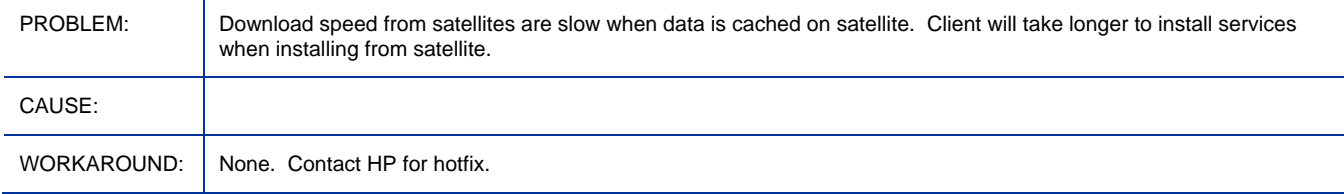

#### Core and Satellite: MP/RMS: IP Address reported in RMP when VMWARE installed on client is incorrect.

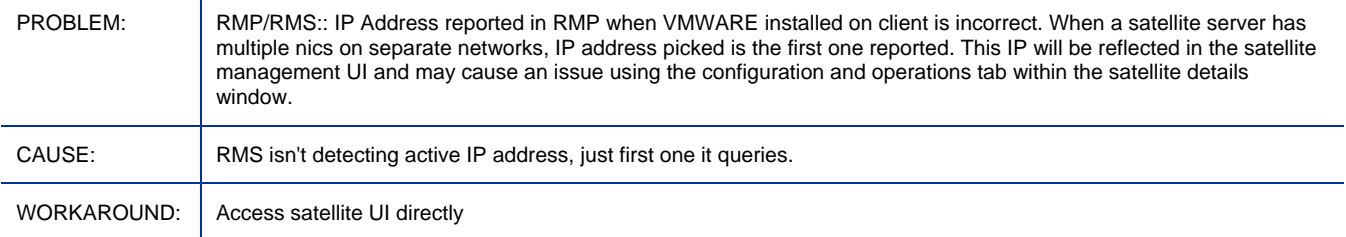

#### Core and Satellite: Filter function is not working for some columns in Job management

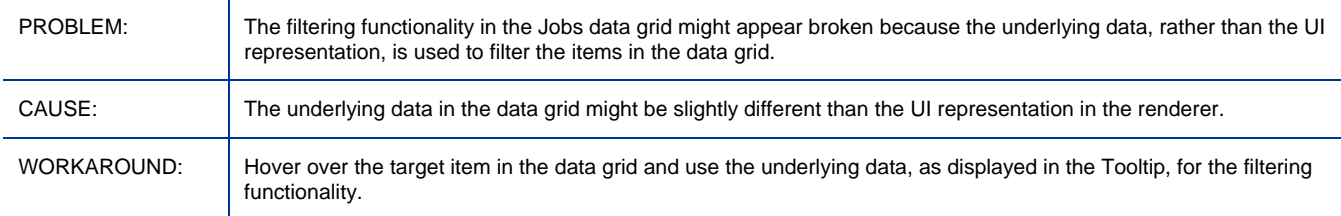

#### Core and Satellite: Patch bulletins acquired with 'Enable Download of Patch Meta-Data Only' set does not show applicable product info in reporting page

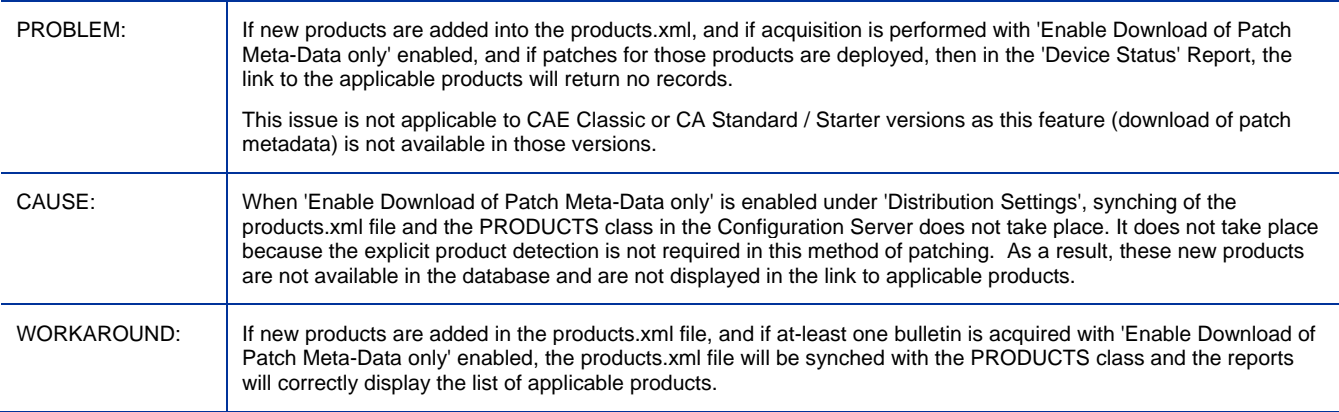

## Core: Backup of the Portal LDAP Directory is not supported on the Core server

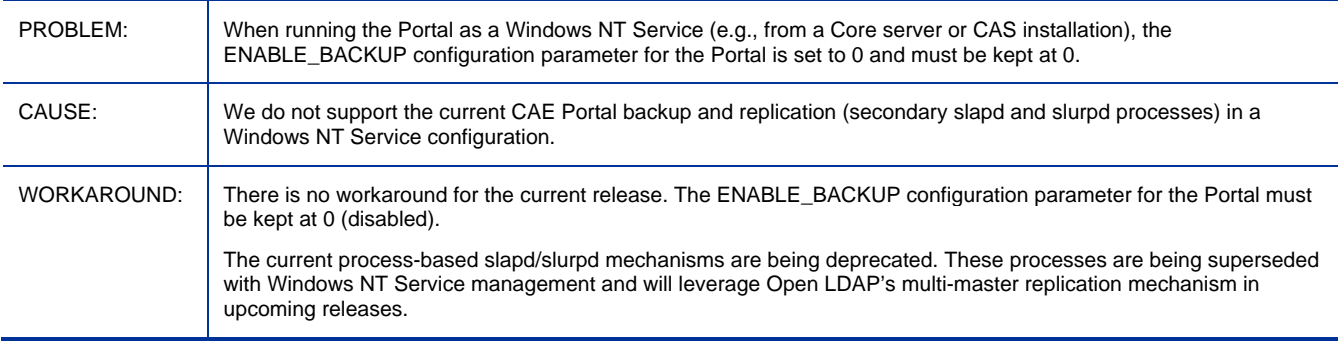

#### Core and Satellite: Date/Time format is not locale sensitive

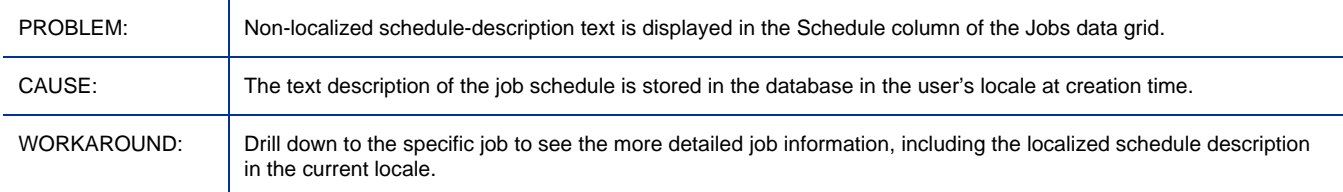

#### Core and Satellite: rmp mc mistake visible when cancelling device discovery job or bad creds

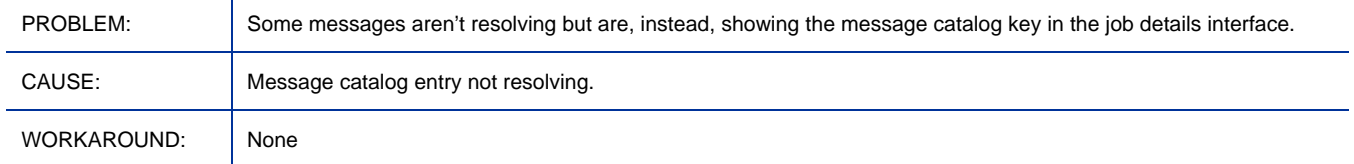

#### Core and Satellite: sync Documentation error in Getting Started and Concept Guide

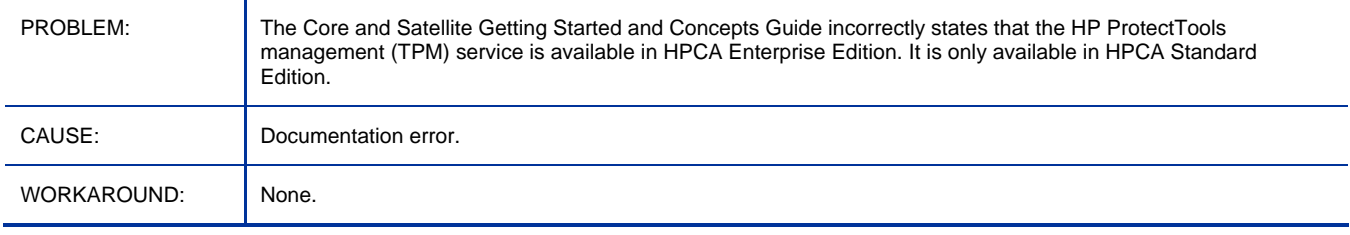

#### Core and Satellite: Documentation error in Enterprise User Guide

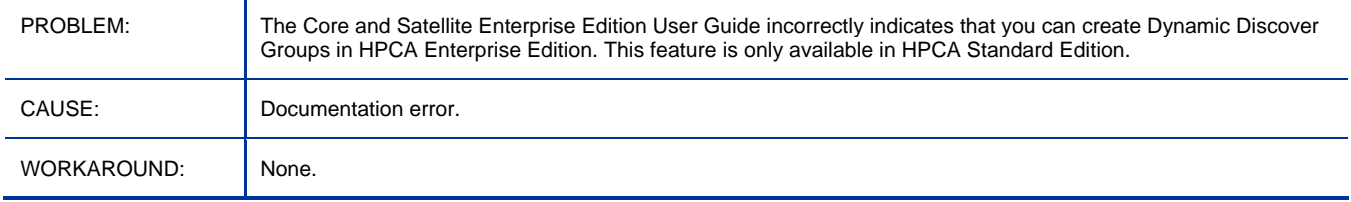

#### Core and Satellite: sync jobs do not work with non-default satellite install location

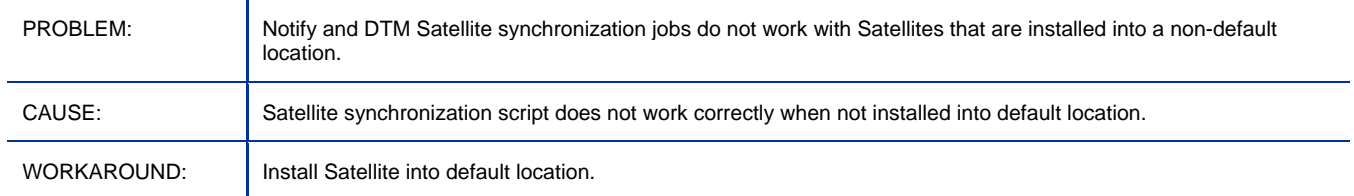

Core and Satellite: Core Console access using external Directory Server Accounts may fail when the Directory Host is set to an IP address

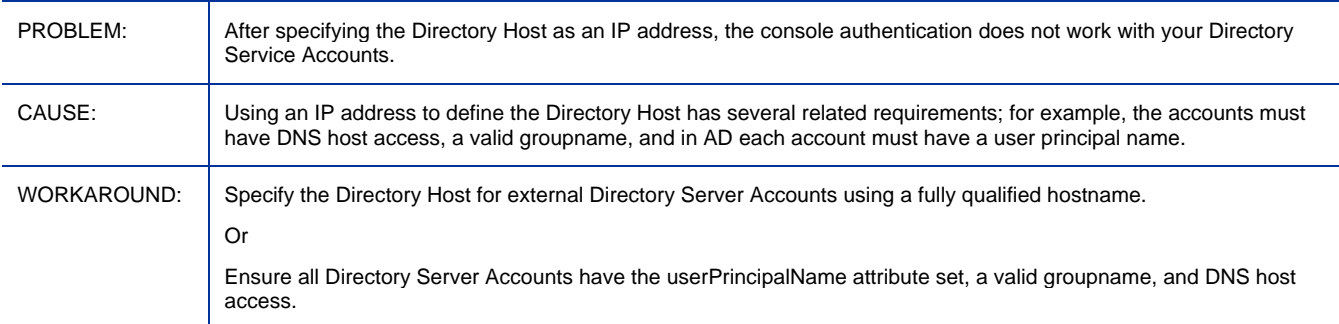

## Core and Satellite: CA agent would be under "..\HPCA\Agent" when installing SAT in a specific

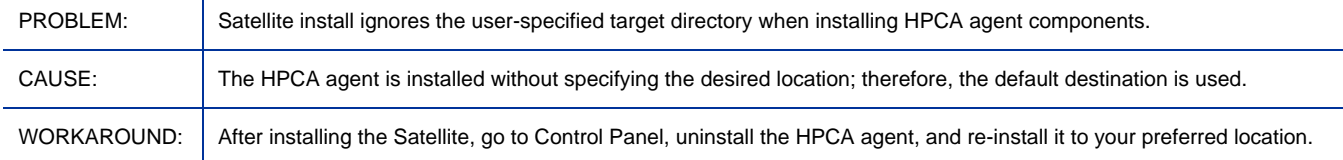

#### Core and Satellite: Jobs for deploying services are not hibernating, ending with errors, for some reboot settings

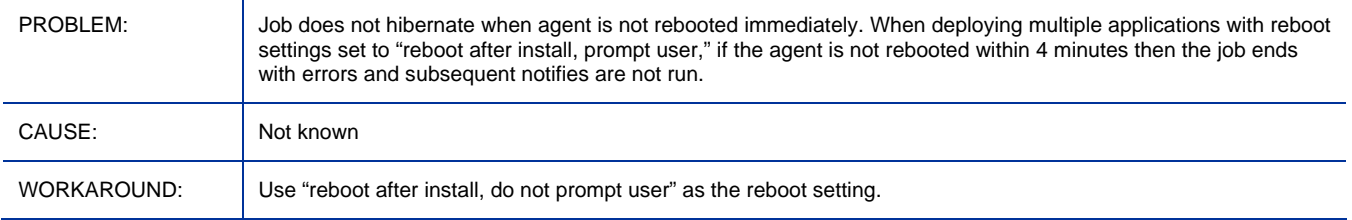

#### Core and Satellite: Agent removal wizard job ends in error, if removing a manually installed agent

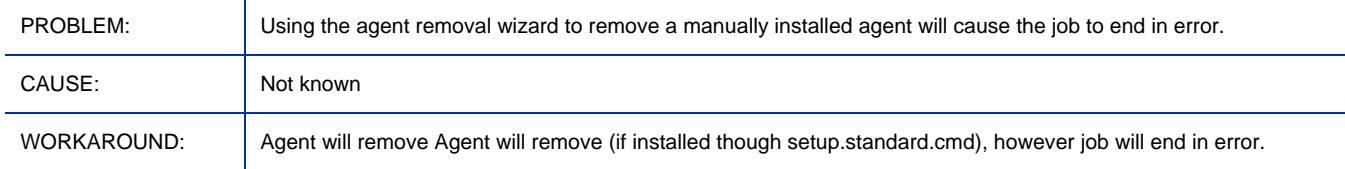

#### Core and Satellite: Duplicate devices are created when using domain discovery as well as manual device imports.

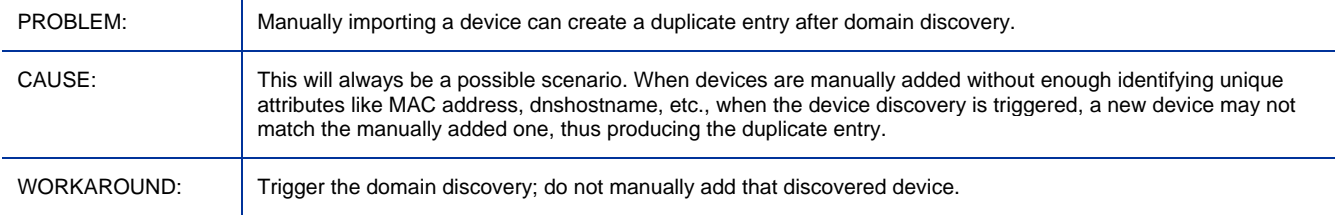

#### Core and Satellite: Jobs for deploying and removing infrastructure services both display the same message

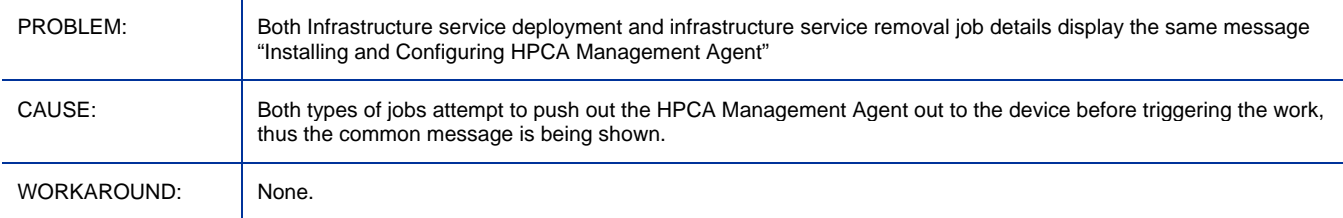

#### Core and Satellite: Portal installed on Core: Does not install correctly into an I18N path when the locale is set to English

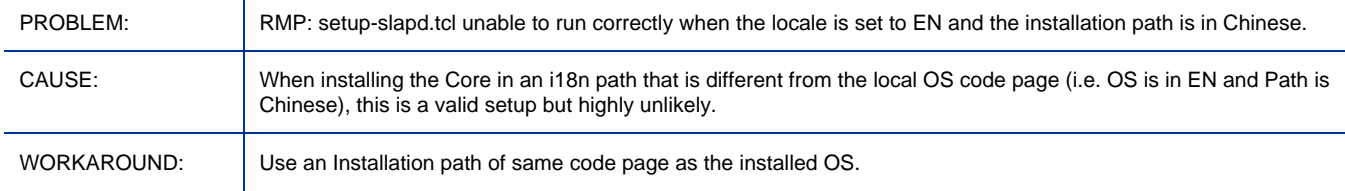

#### Core and Satellite: Current Daylight Savings Time (DST) zone is not displayed correctly

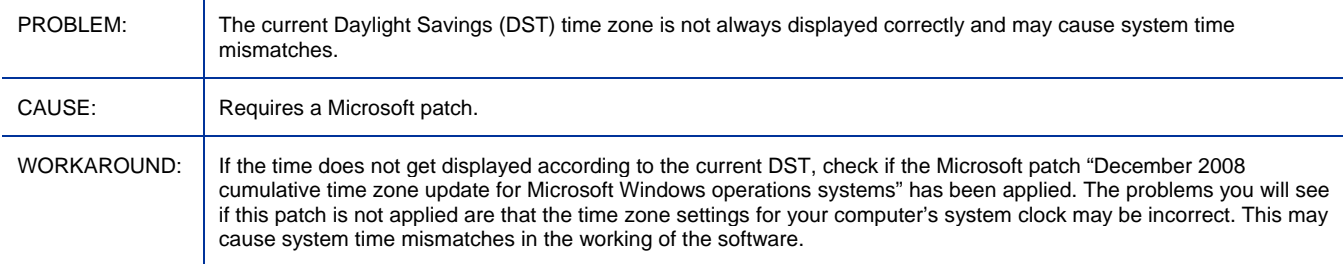

#### Core and Satellite: Satellite Synch: Reporting table is not updated when a service is deleted and the synch is run

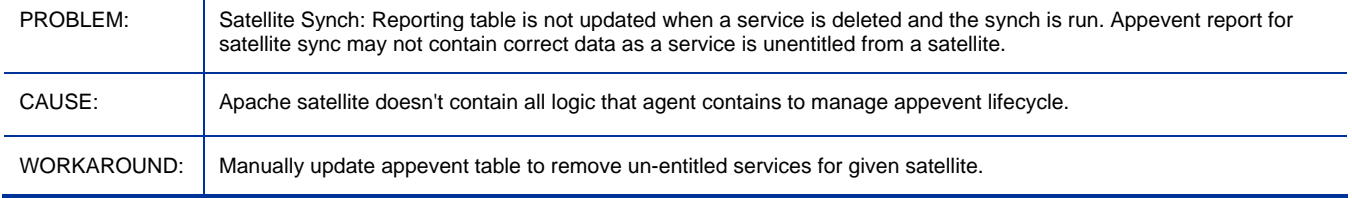

#### Core and Satellite: Remote desktop access failed in IE6

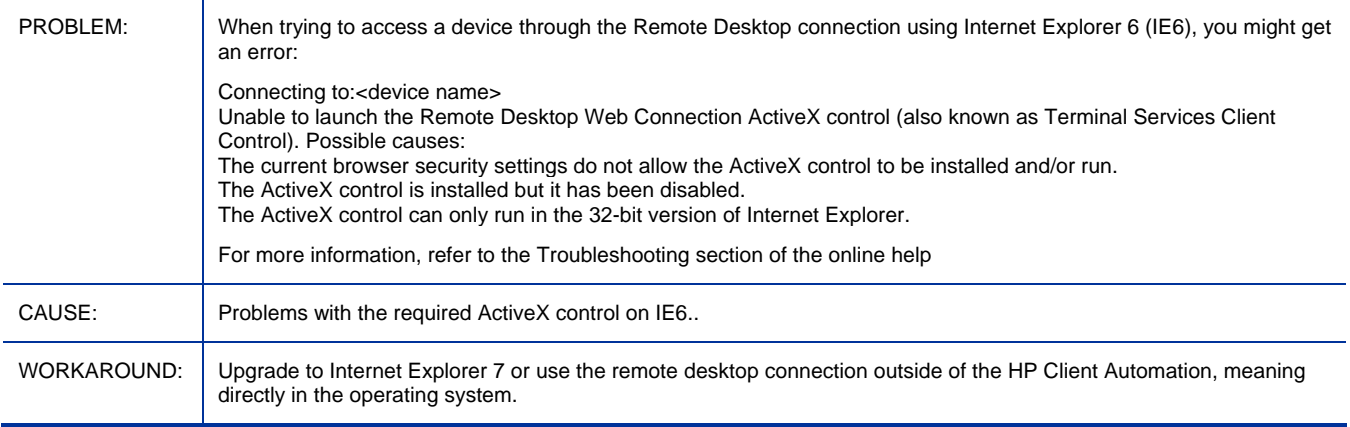

#### Core and Satellite: MP/RMS: IP Address reported in RMP when VMWARE installed on client is incorrect.

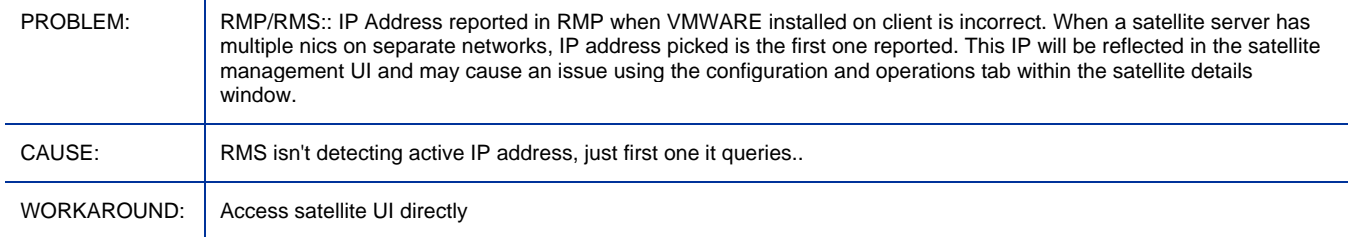

#### Core and Satellite: CLIENT.SAP and POLICY.USER instances are created in Core RCS 10 minutes later than the satellite is manually installed

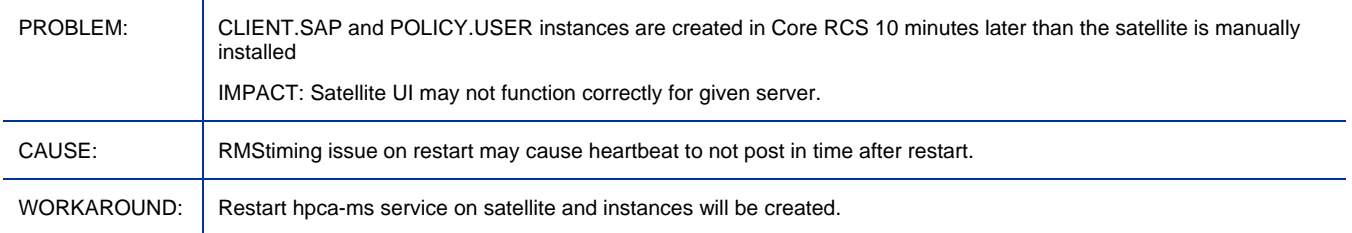

#### Core and Satellite: The bottom part of the Historical Compliance Assessment pane might be truncated on some displays

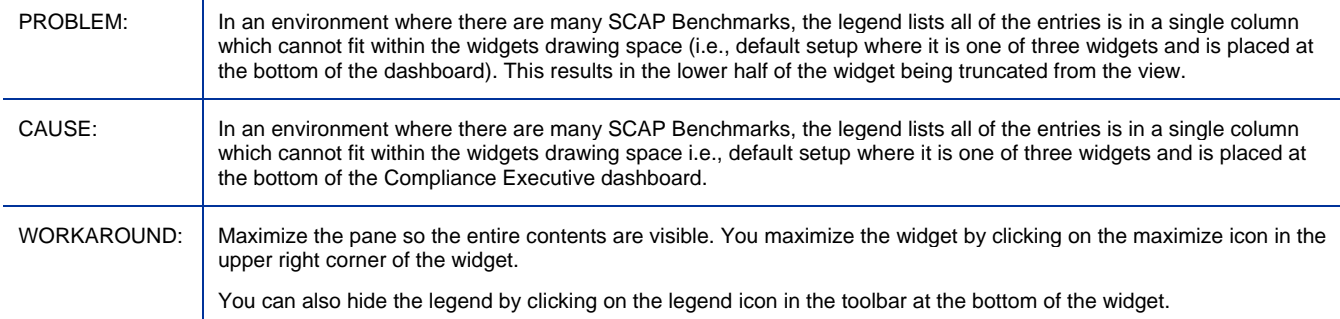

#### Core and Satellite: Mac Agent install bits are not available in the Core and Satellite installation media

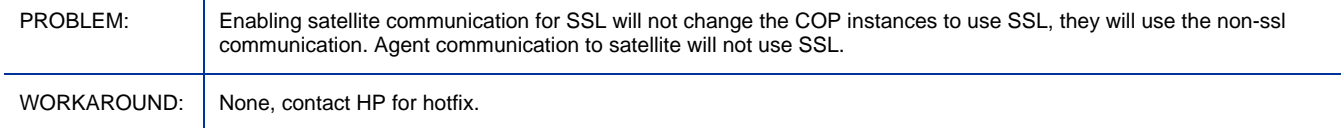

#### Core and Satellite: Satellite registration heartbeat should flip values to SSL when SSL is enabled on the satellite

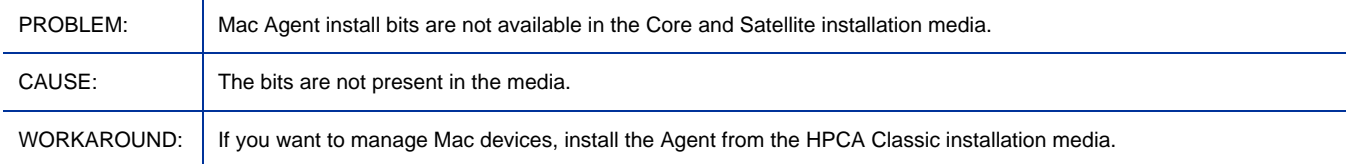

#### CAS UI: Pressing enter in a wizard on Firefox prompts for cancel

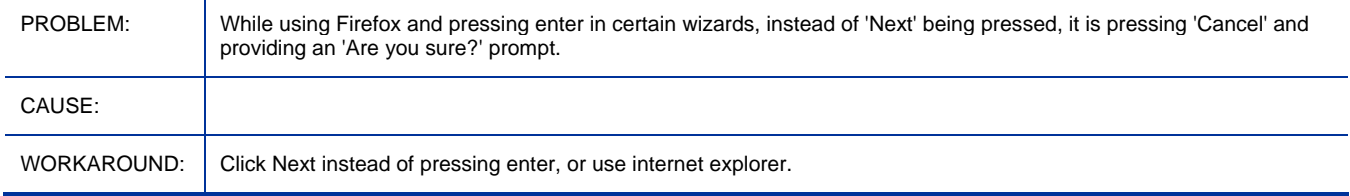

#### Configuration Management: Migration from 5.x loses Policy Resolution settings

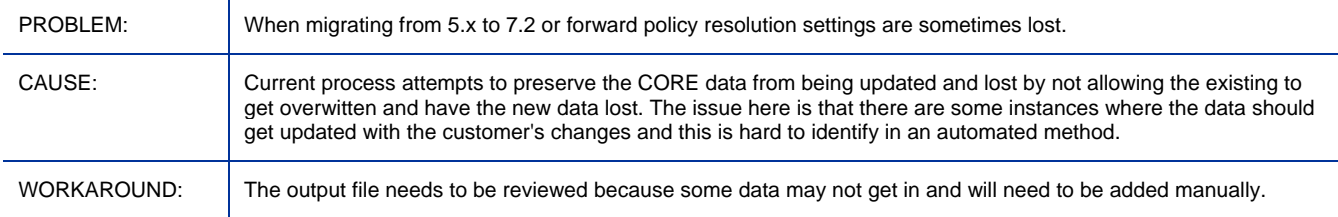

#### Adapter for Service Desk: Service Desk does not work with new data directory

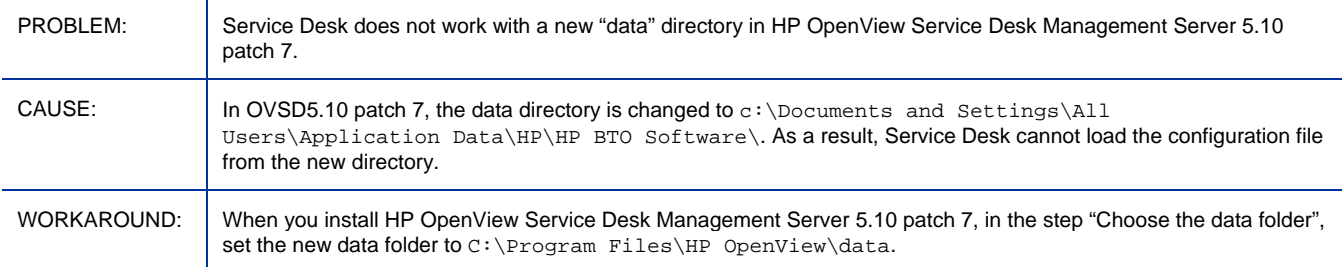

#### Administrator/Admin Packager: Component Select mode needed to package links and registry keys

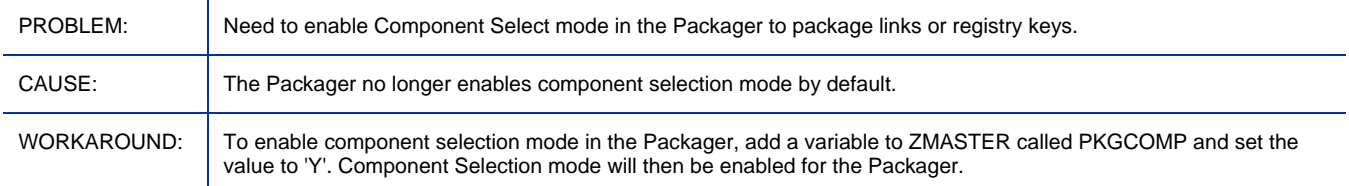

#### Administrator/Admin Packager: Admin Tool Packager crashes on Chinese and Japanese language Windows Vista and Windows 2008 platforms

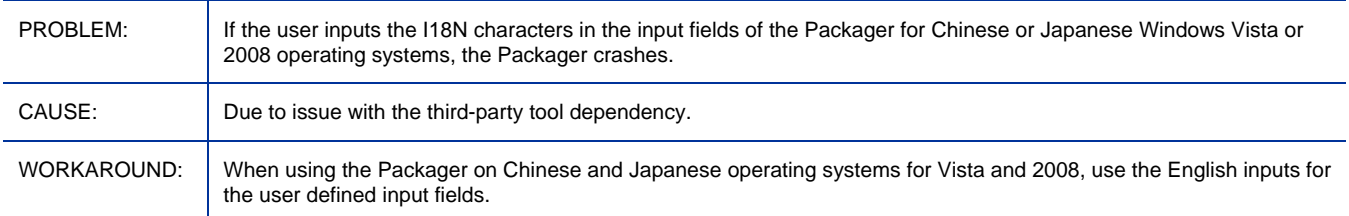

#### Administrator/Admin Publisher: Publisher promotes HKCU keys

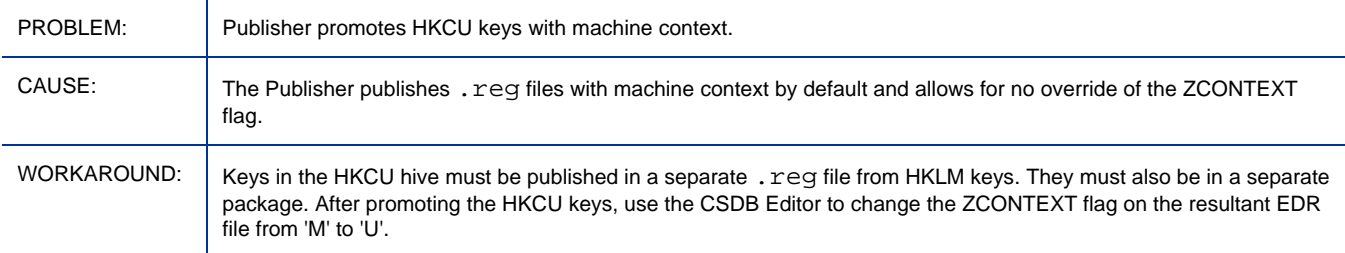

#### Administrator/Admin Publisher: Packages have connections to FILE and PATH instances that do not exist

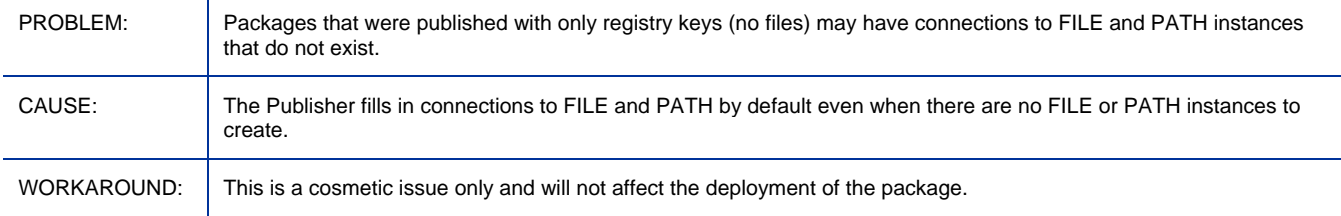

#### Administrator/Admin Publisher: Native Publisher is not working on Linux

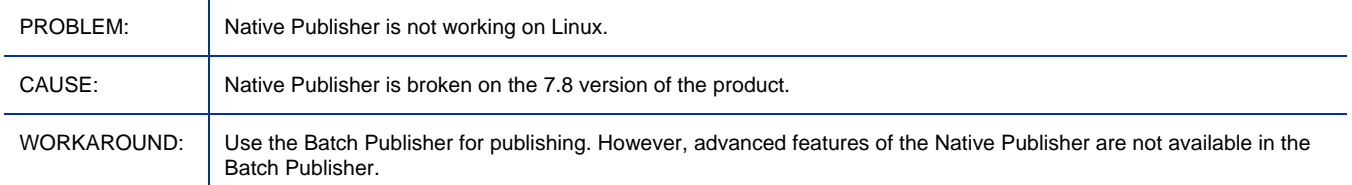

#### Administrator/Admin Publisher: Linux Deployment of an application fails on SUSE 11 when publishing an application

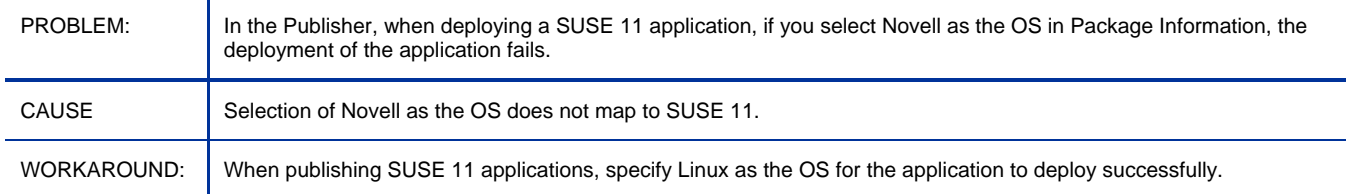

#### Administrator/Admin Publisher: Permission denied error when launching the Publisher

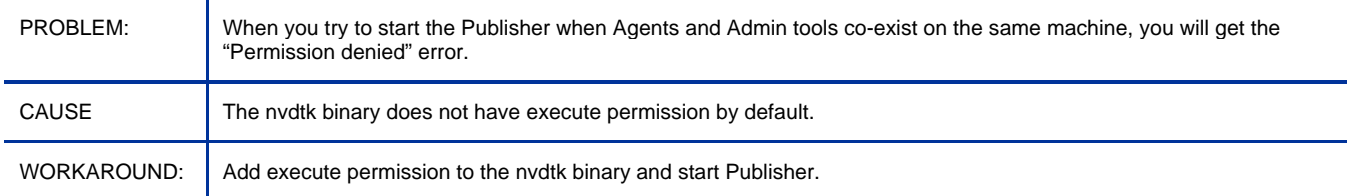

#### Administrator/Admin Publisher: Admin and Agent Co-existence error when both are installed with default installation path on Mac x86

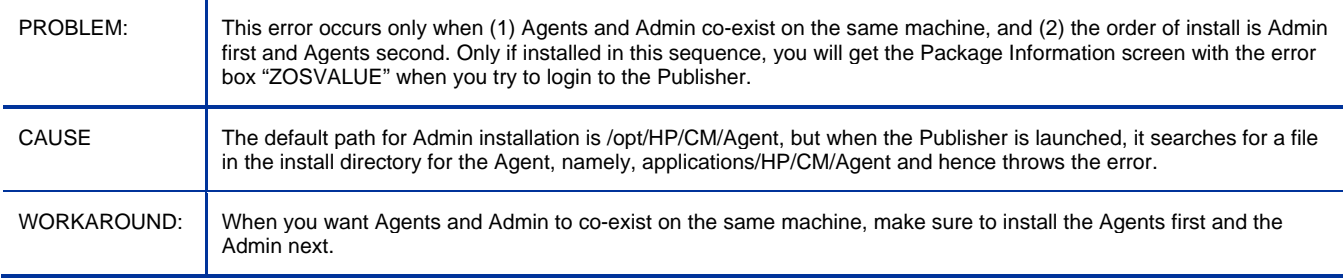

#### Administrator/Admin CSDB Editor: CSDB Editor Runtime Error 339

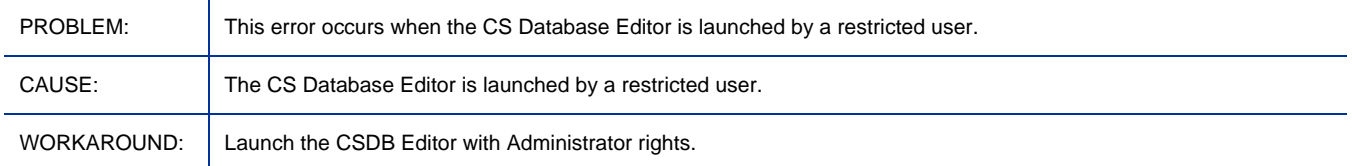

#### Administrator/Admin CSDB Editor: CSDB Editor displays an error when editing a registry instance

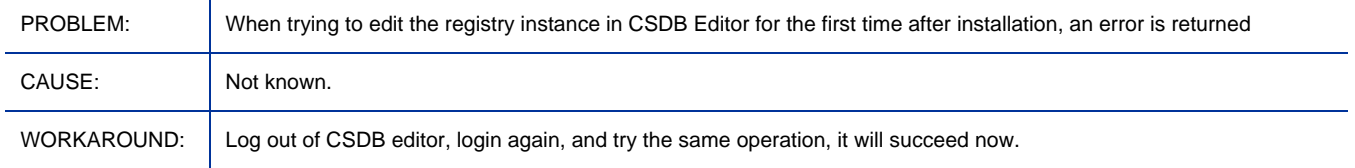

#### Administrator/Admin CSDB Editor: CSDB editor fails to promote an edited file using 'edit component' when some specific tools like write are used for editing

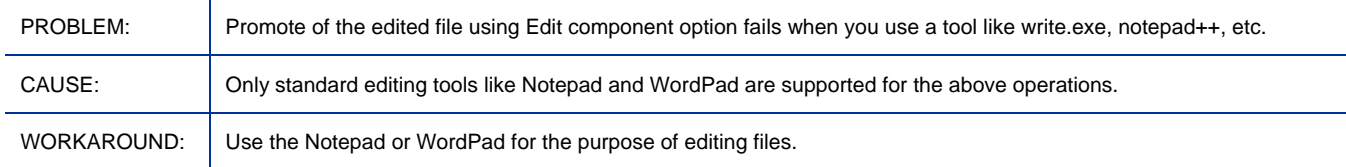

#### Application Manager Agent: 7.8 PRDMAINT instances have a connection to 7.5 hot-fix instances instead of 7.8 hot-fix instances

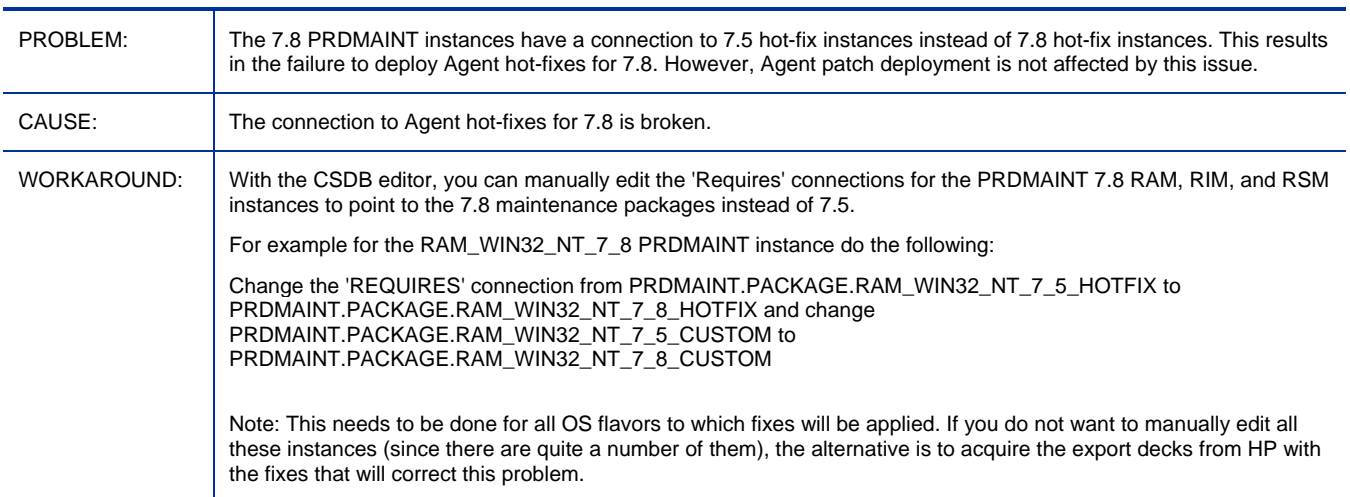

#### Application Self-Service Manager: Data download via SSL requires 7.5 agent upgrade patch

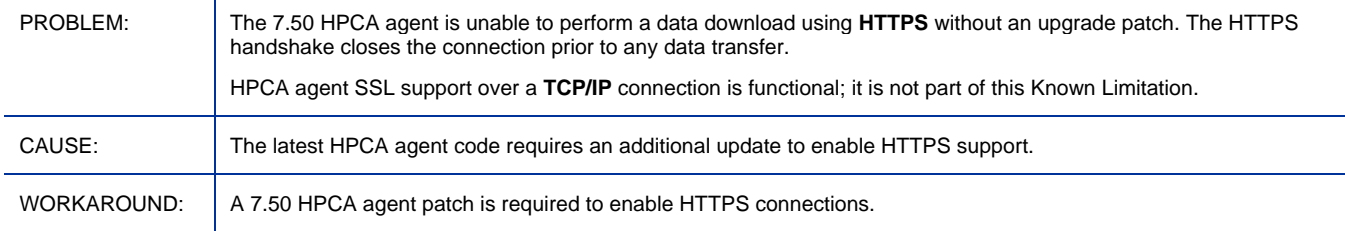

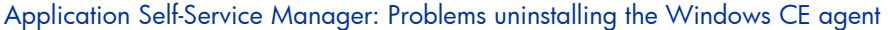

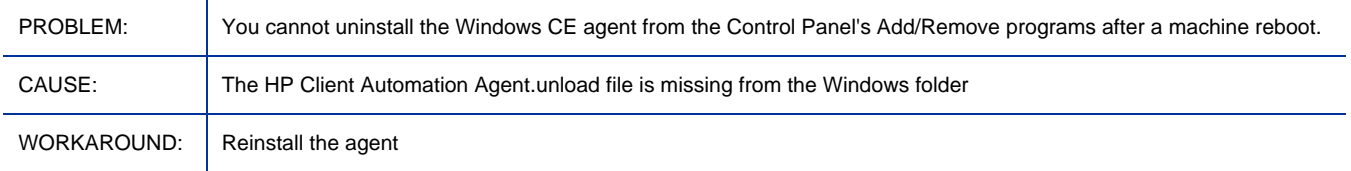

## Application Self-Service Manager: Halt in upgrading agent from 5.11 to 7.5 on Win2008/Vista Chinese OS

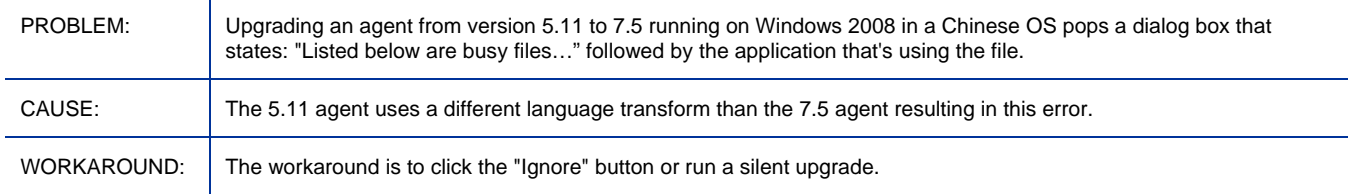

#### Application Self-Service Manager: RALF disappears upon reboot on XPe

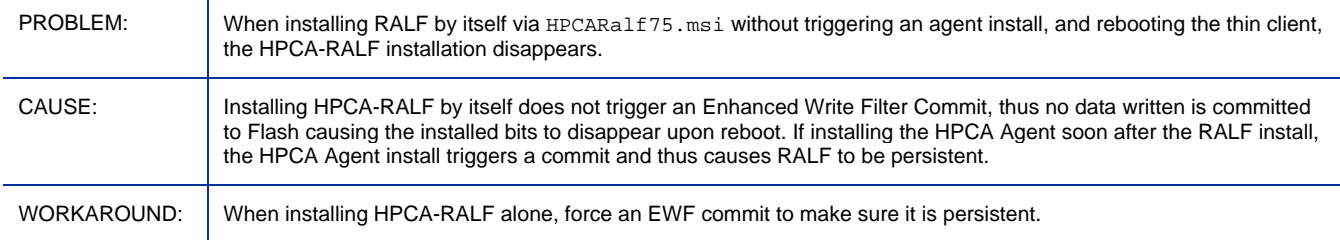

#### Application Self-Service Manager: Upgrade of Agent that includes Self-service Manager may detect temp file in use and require user interaction on Vista

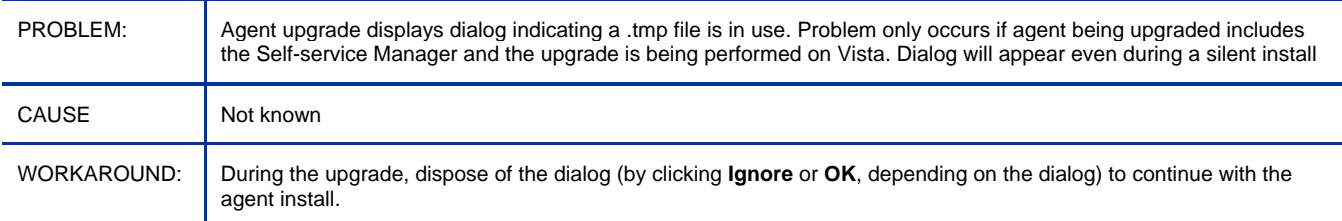

#### Application Self-Service Manager: MULTICAST not at an acceptable functional level on Agent

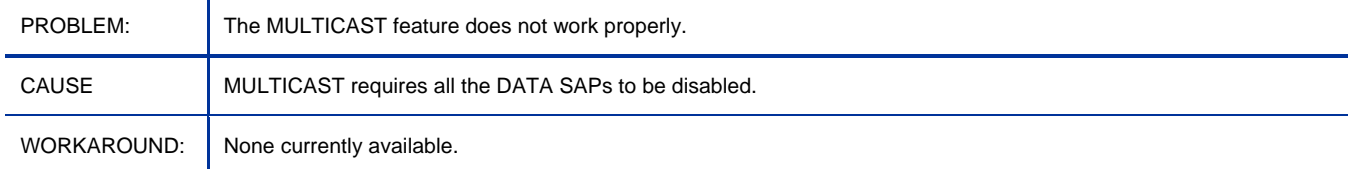

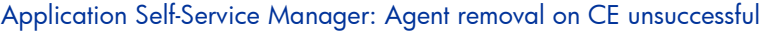

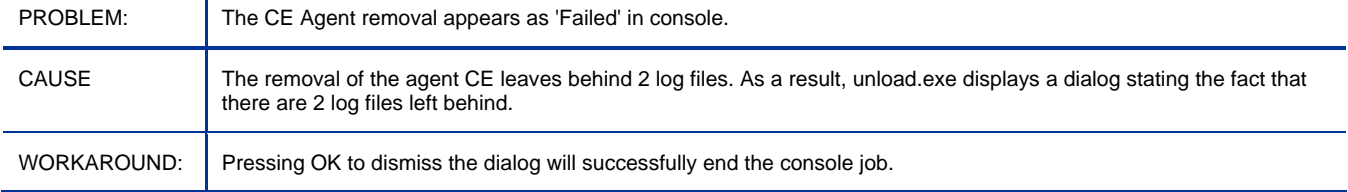

#### Application Self-Service Manager: RADSVMAN GPFs when running req=un-install

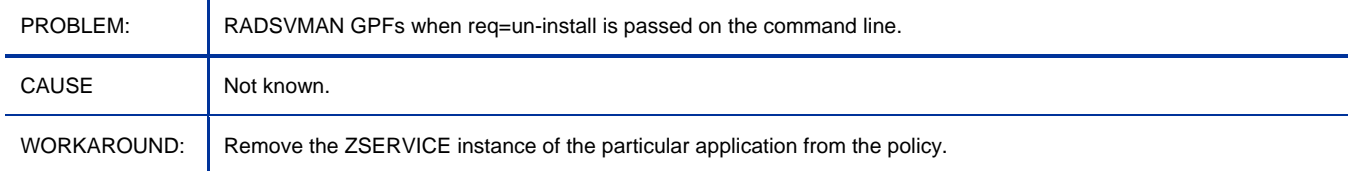

#### Application Self-Service Manager: Agent shows up as uninstalled when running Thinpro image 31

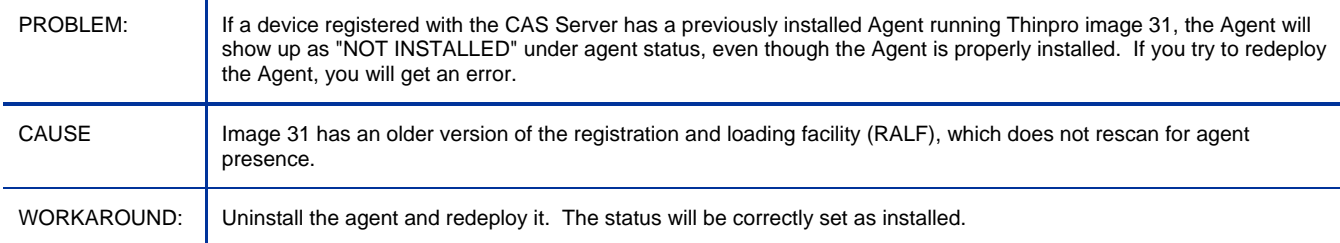

## Application Self-Service Manager: Linux Agent upgrade from DVD ROM produces bad interpreter error

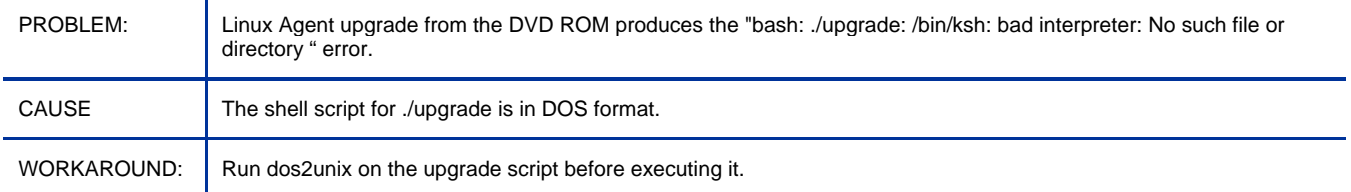

#### Application Self-Service Manager: Default DB has outdated execute.rex in AUDIT.BEHAVIOR

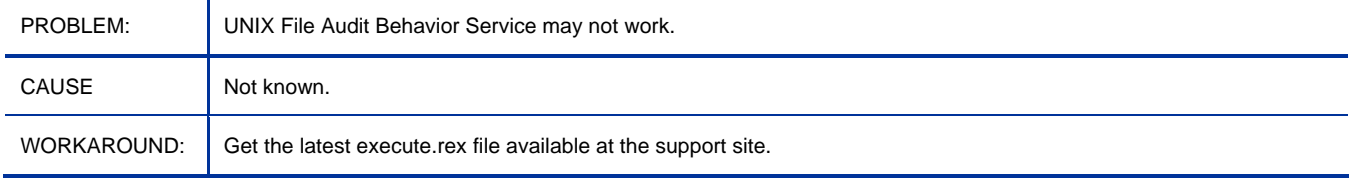

#### Application Self-Service Manager: CSDB Editor 'Notify subscribers' fails by saying 'No Users/Machines in the audience list'

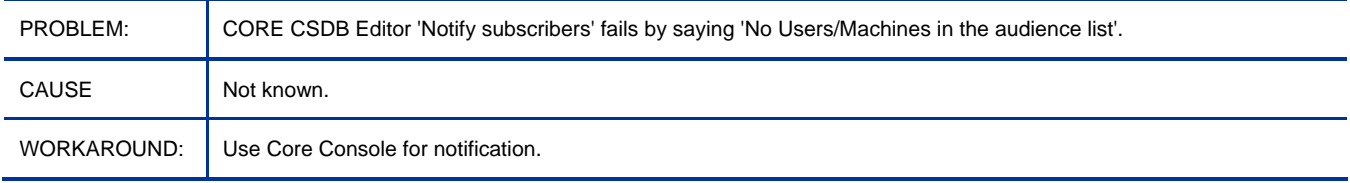

#### Application Self-Service Manager: Unable to read catalog when migrated from 4.08 to 7.80

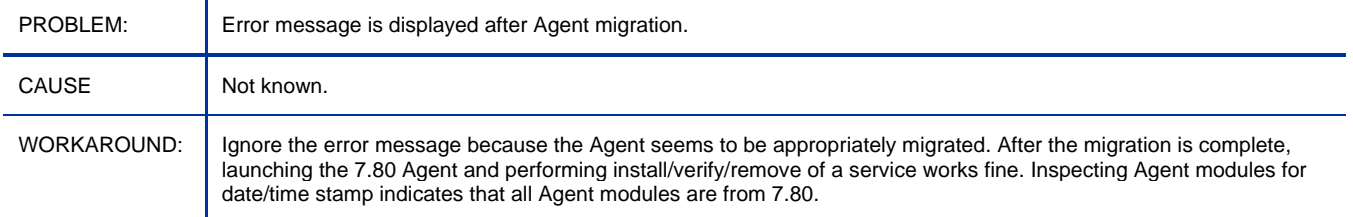

#### Application Self-Service Manager: Reboot does not accept OK and agent is not rebooted after migration when the flag is set to AI=HA

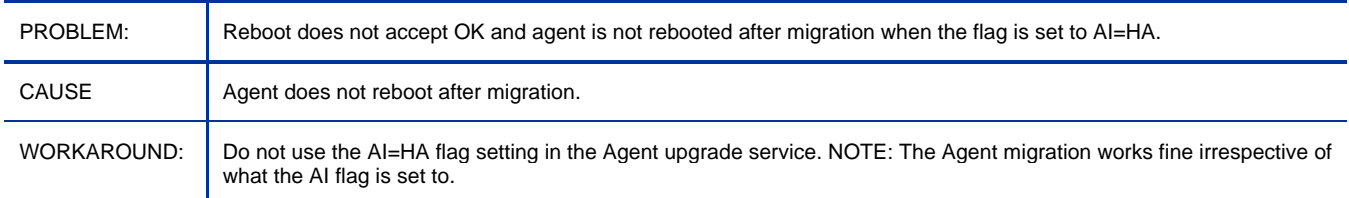

#### Application Self-Service Manager: Connect can be deferred forever for certain domains (AUDIT, PATCH, OS)

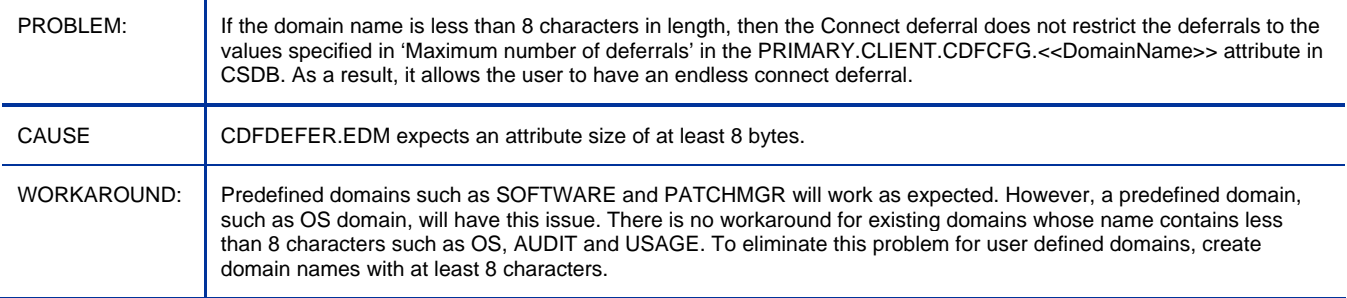

## Application Self-Service Manager: Checkpoint restart always show 0% and 0 bytes no matter when network connection is lost.

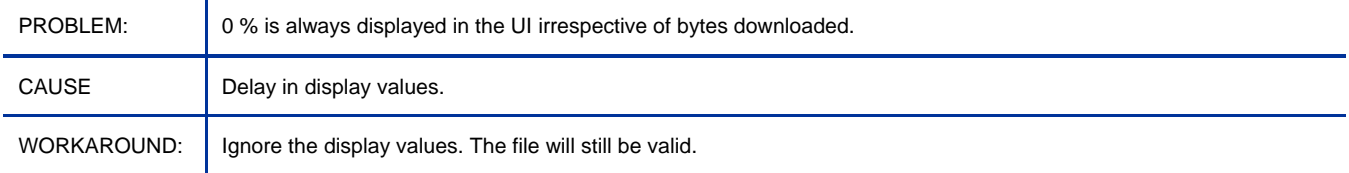

#### Application Self-Service Manager: Agent Install for Macintosh PowerPC does not run

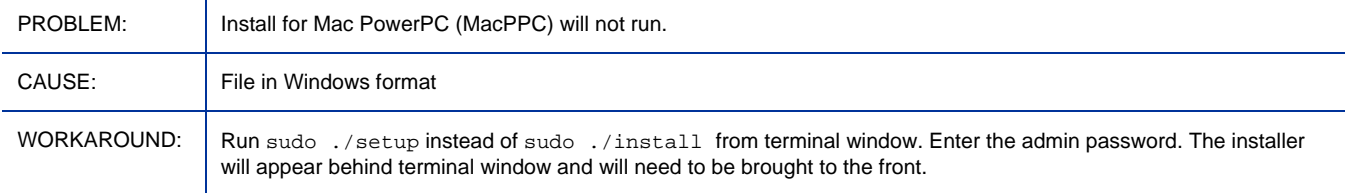

Application Self-Service Manager: Agent maintenance fails to apply while running Application Self Service Manager on Vista

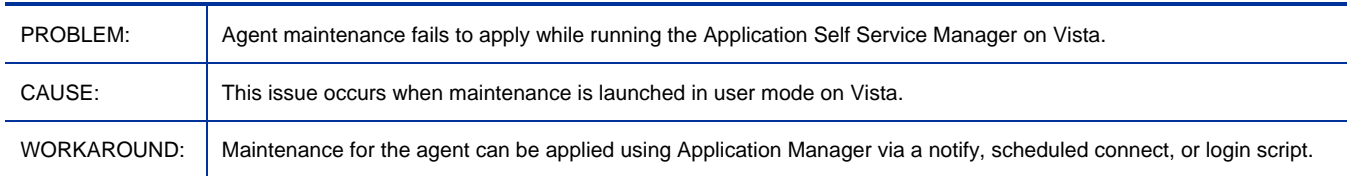

#### Application Self-Service Manager: File-based Write Filter issues on HP thin client

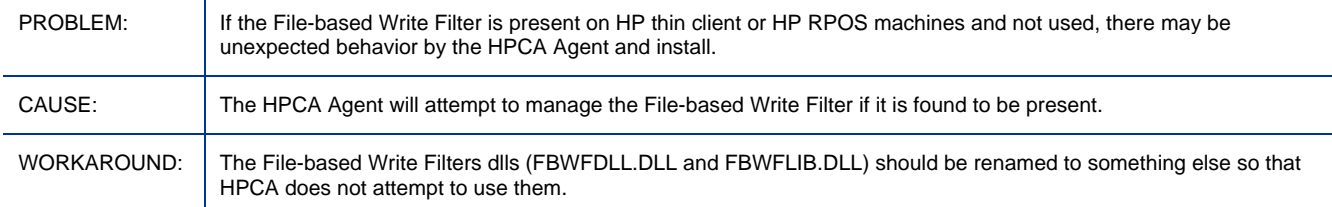

#### Application Self-Service Manager: Missing connection in LOCATION class for new Connect Deferral Manager (CDF) configuration class CDFCFG

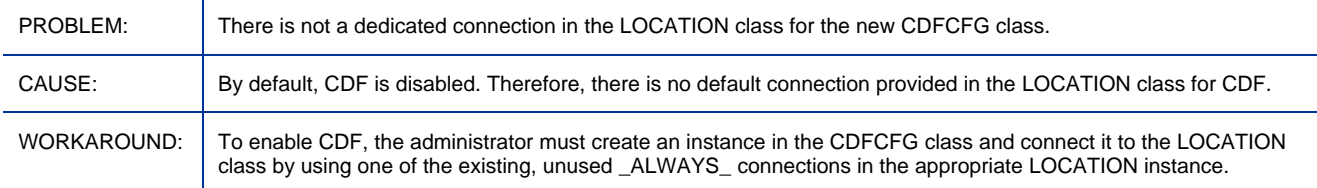

#### Application Self-Service Manager: After deferral in CDF, radsched log shows insufficient buffer size errors.

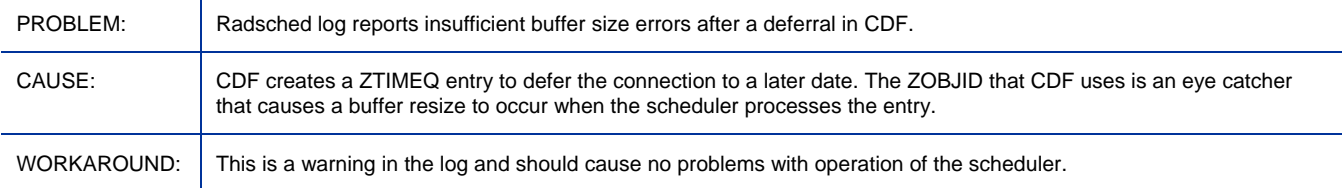

#### Application Self-Service Manager: RSM GPFs if RGB values are used for colors

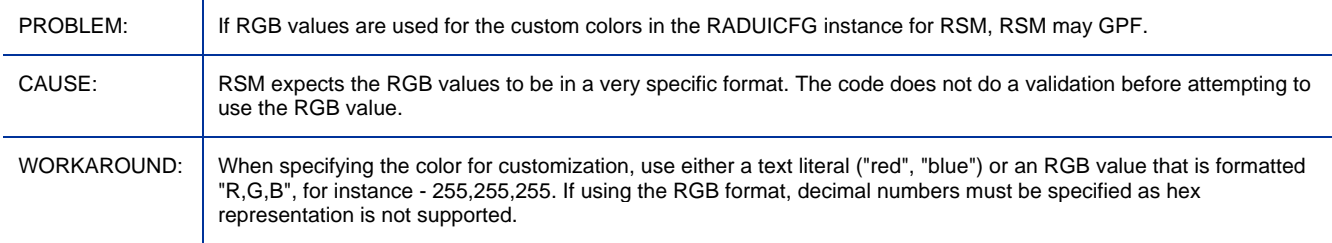

Application Self-Service Manager: Agent maintenance fails to apply while running Application Self-service Manager on Vista

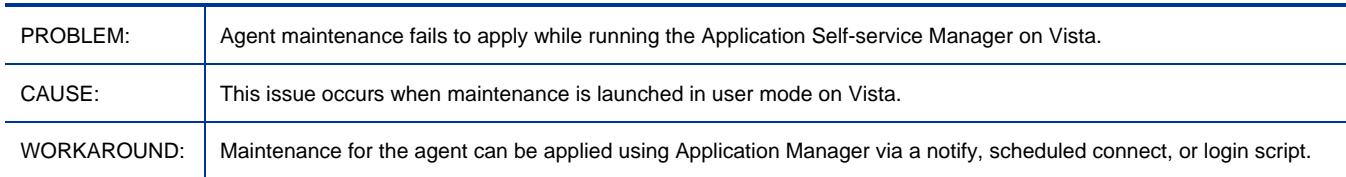

#### Application Self-Service Manager: Remote Control from Console not available for Linux thin clients running Debian

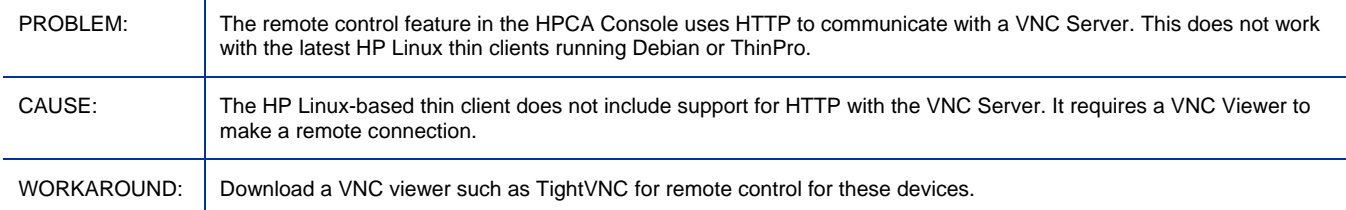

#### Application Self-Service Manager: Factory default password required for TPM Enablement

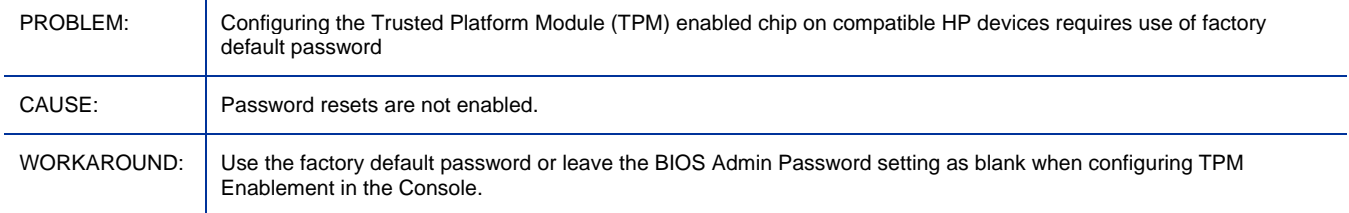

#### Application Self-Service Manager: Repairing or Removing the HPCA Agent on Vista may display dialog indicating files are in use

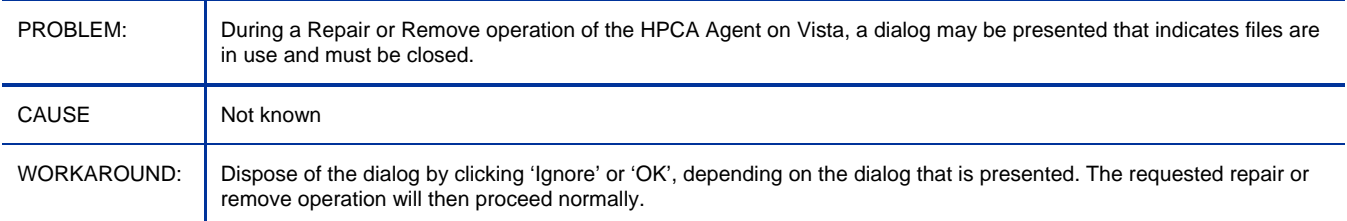

#### Application Self-Service Manager: The Schedule timed-event feature of Application Self-Service Manager does not support services with non-ascii names

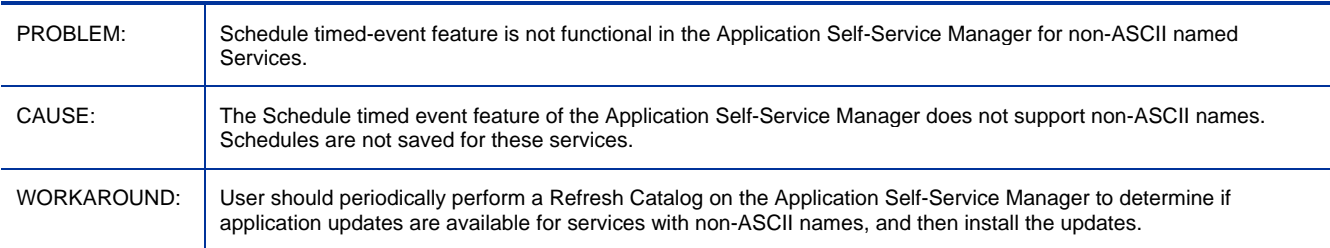

## Application Self-Service Manager: Installation Agent in text mode fails on Mac OS

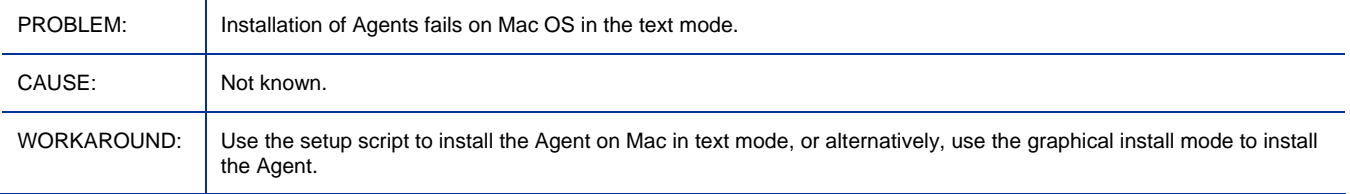

#### Application Self-Service Manager: Publisher Login fails when both Agent and admin tools are installed on the same machine/path in Mac OS

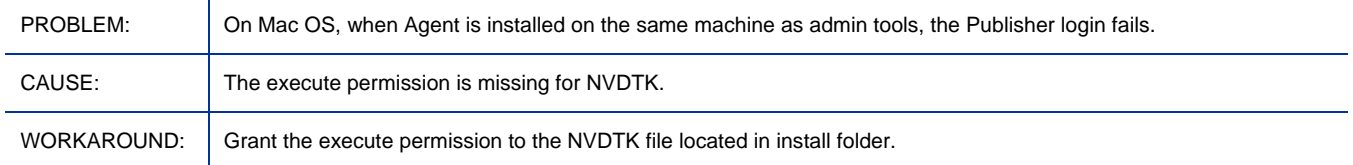

#### Enterprise Manager: It is possible to restart a disabled directory service

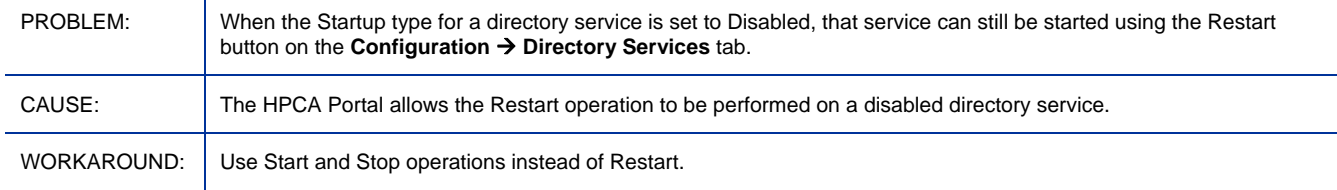

#### Enterprise Manager: Error occurs when running Enterprise Manager using Internet Explorer 6 with SSL

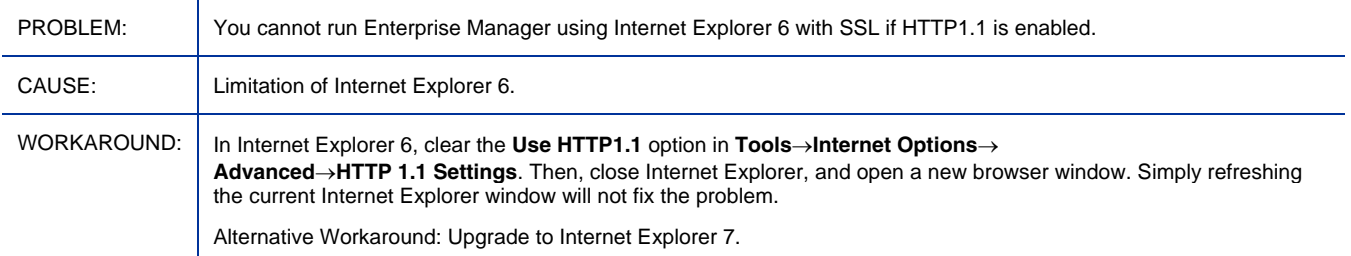

#### Enterprise Manager: Cannot start Virtual Machines

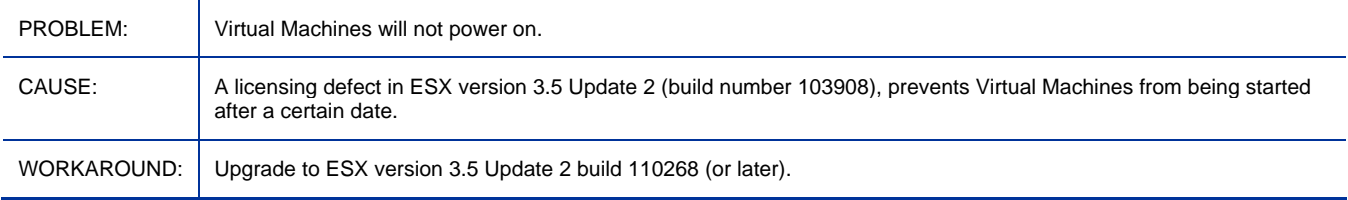

#### Enterprise Manager: Wizard screens do not scroll properly

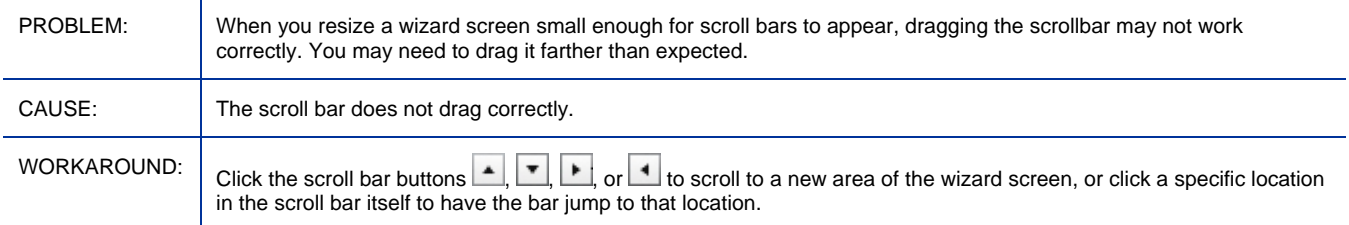

## Enterprise Manager: HP Live Network Announcements dashboard pane fails when HP Passport requires update

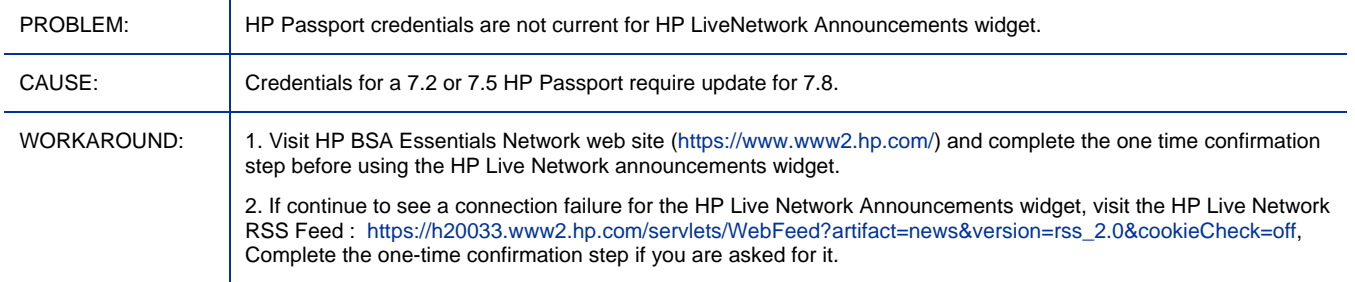

#### Enterprise Manager: HP Live Network Announcements dashboard pane fails when SSL enabled

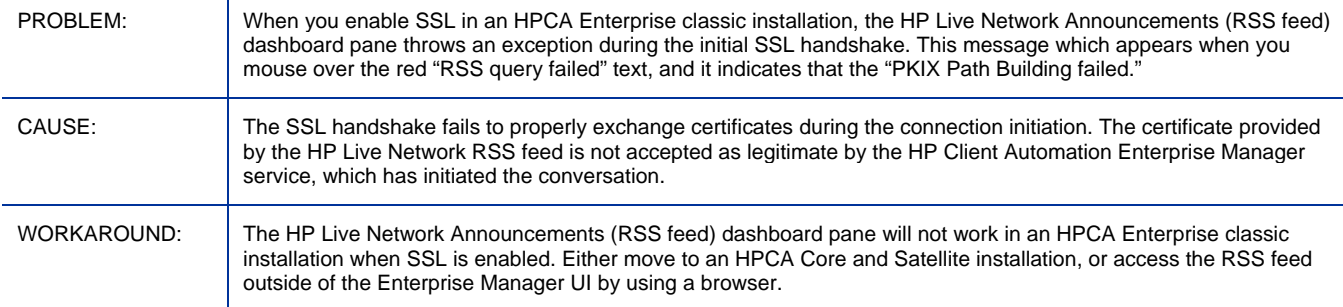

#### Enterprise Manager: Cannot delete Completed Agent or OS Deployment jobs

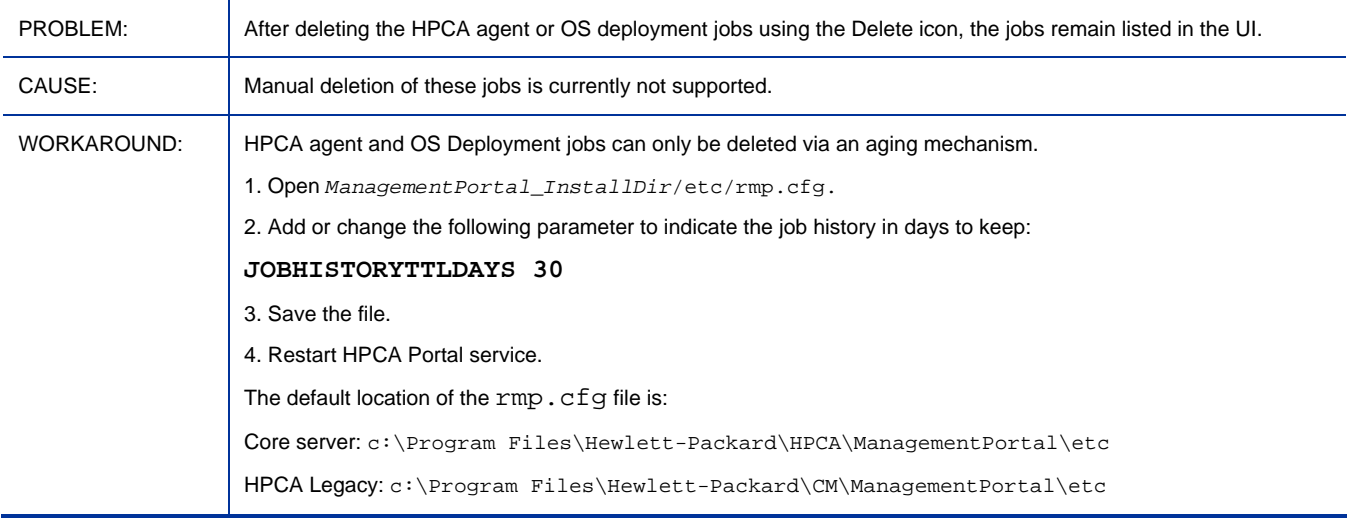

## Enterprise Manager: Errors are present in the <*InstallDir*>/CM-EC/tomcat/logs/ope.log file

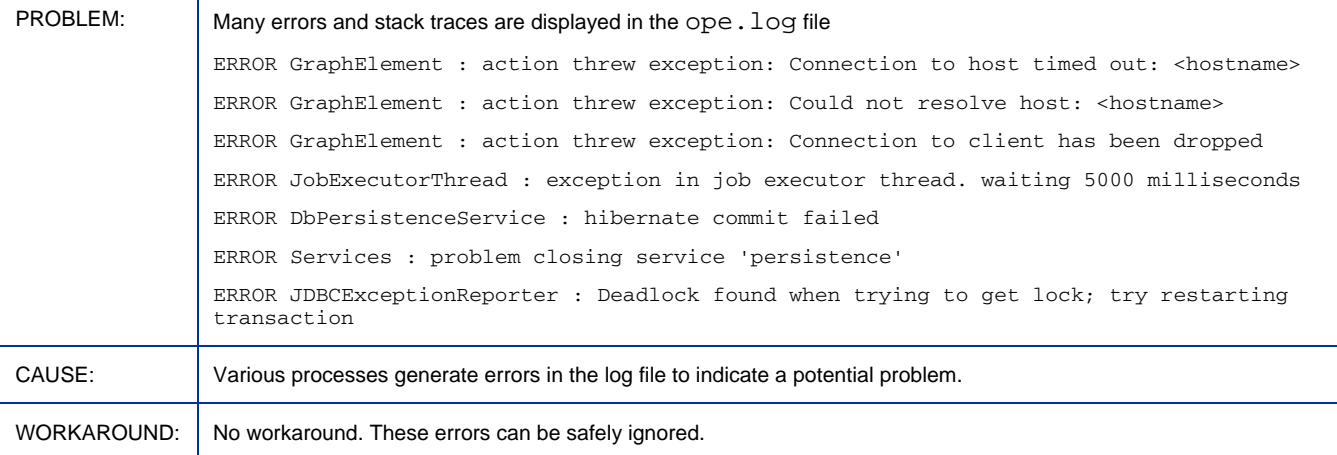

#### Enterprise Manager: Security Tools Management scanner fails to retrieve firewall rules with Chinese names

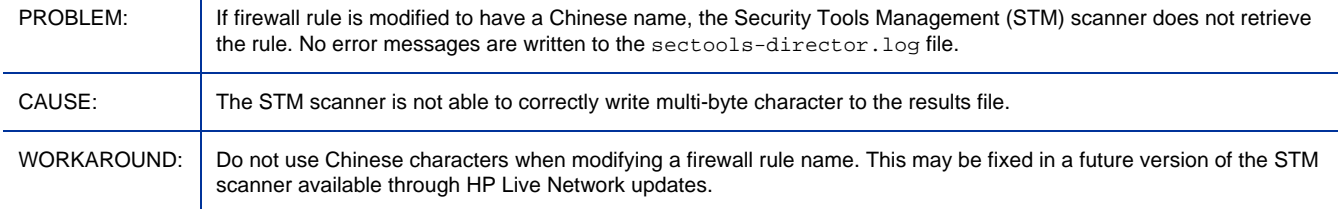

#### Enterprise Manager: Error when viewing reports if the Oracle database user name begins with a number

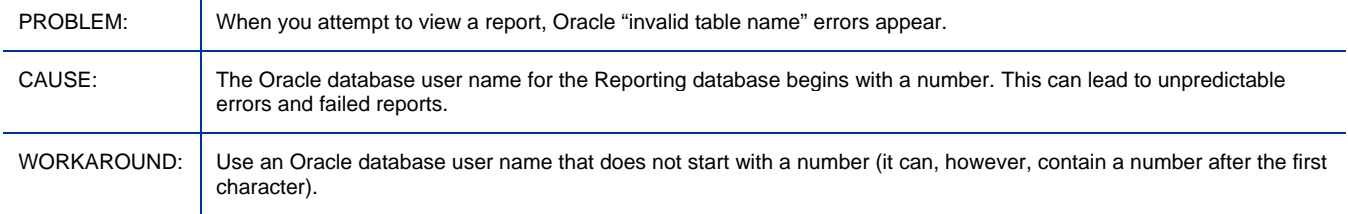

#### Enterprise Manager: Job timing settings in the Console.properties file are ignored

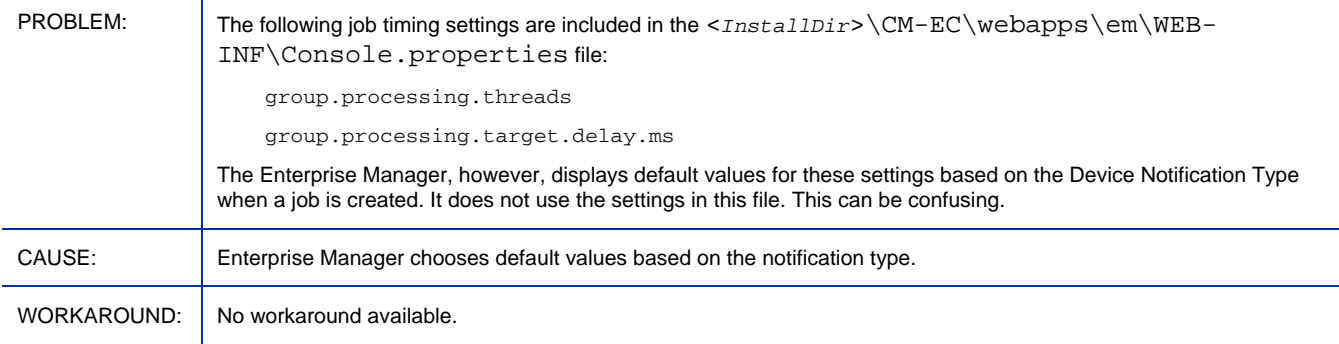

Enterprise Manager: Installer Repair does not repair services or database

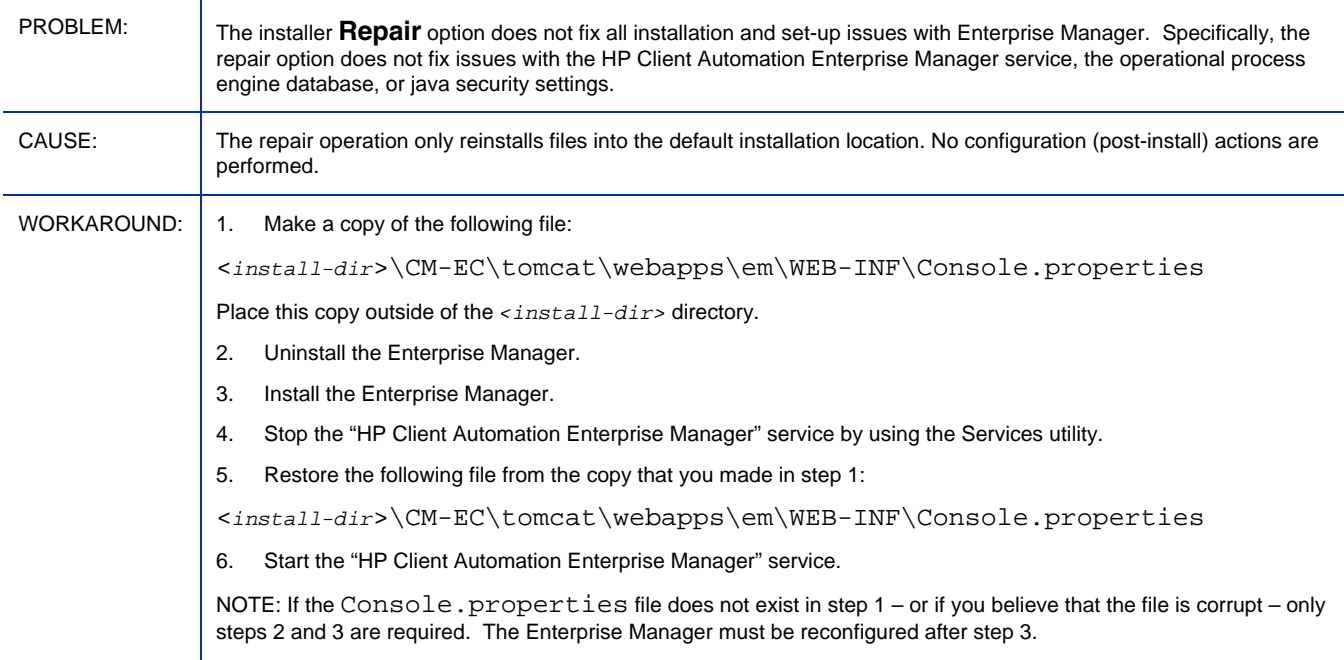

#### Enterprise Manager: The Directory Services restart is reported as successful when it is not successful

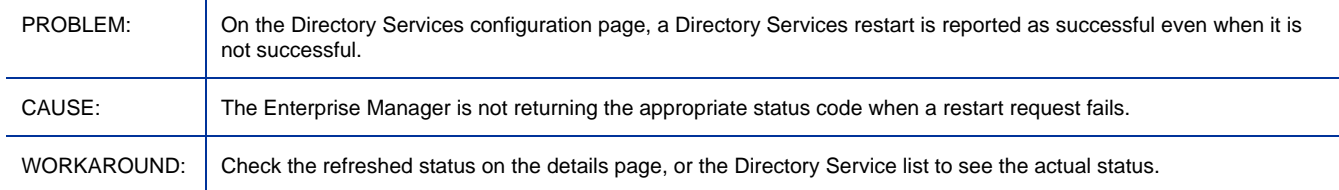

## Enterprise Manager: Migration from 5.x to 7.20 does not set URLs correctly

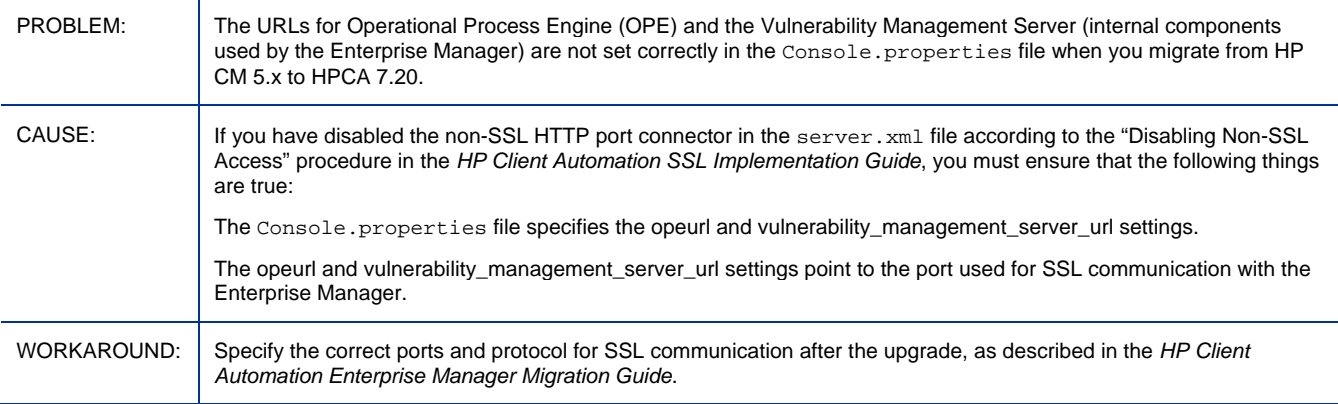

#### Enterprise Manager: Deleting a virtual device does not delete that device from the Devices list

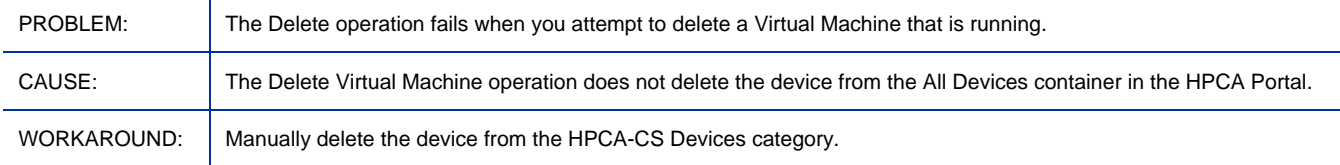

#### Enterprise Manager: A VM image must be shut down before it can be deleted

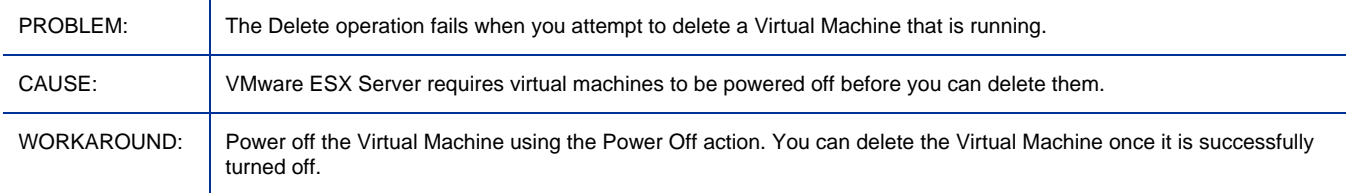

#### Enterprise Manager: Unable to connect via SSL on Microsoft Windows 2003 server

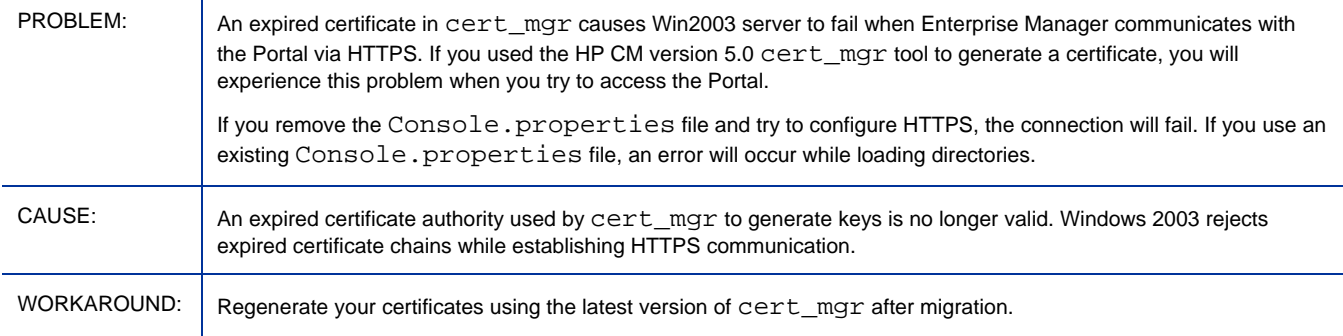

## Enterprise Manager: Console refresh doesn't work right for Jobs and Policy UI

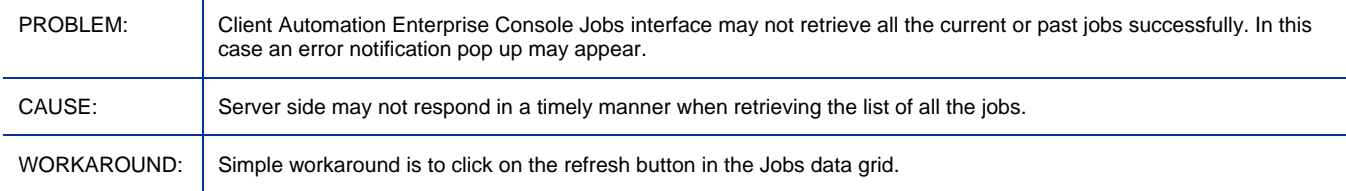

#### Enterprise Manager: Vulnerability Management data acquisition using the HP Live Network Connector (LNc) reported as successful even if the acquisition fails due to invalid login credentials

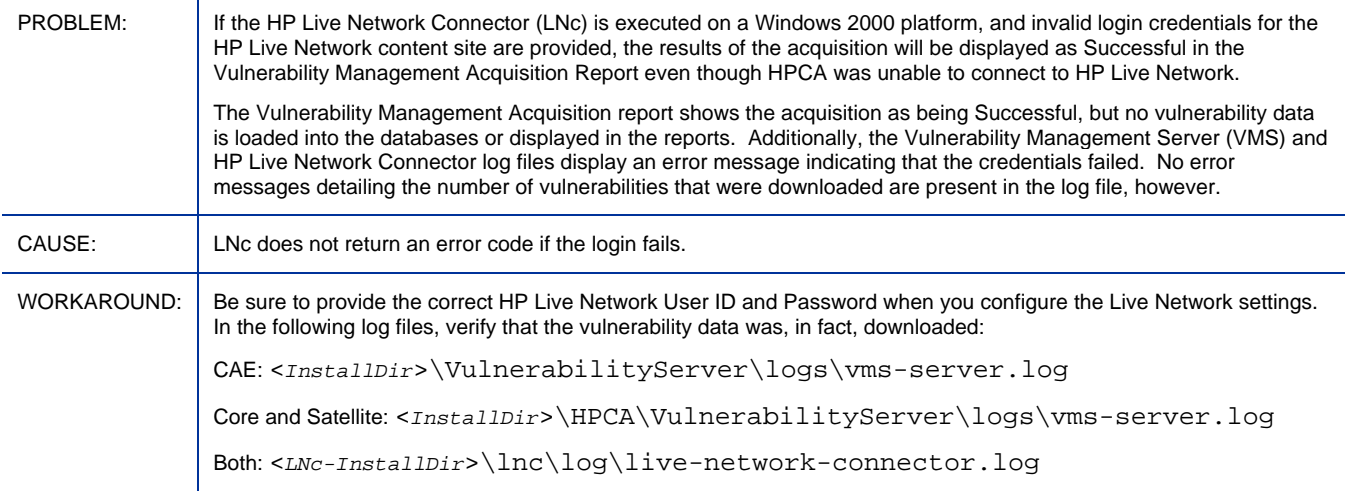

#### Enterprise Manager: Console: Initial display of an Active Directory object is limited to 1500 members

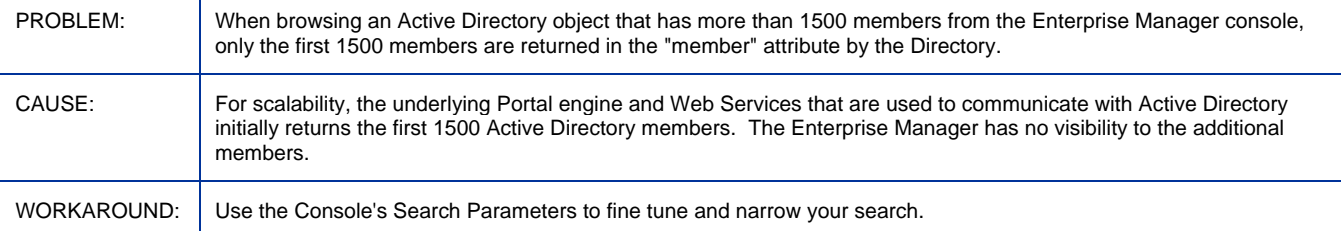

#### Enterprise Manager: Security Tools Management and Compliance Management dashboard panes may display the incorrect time zone in non-English locales

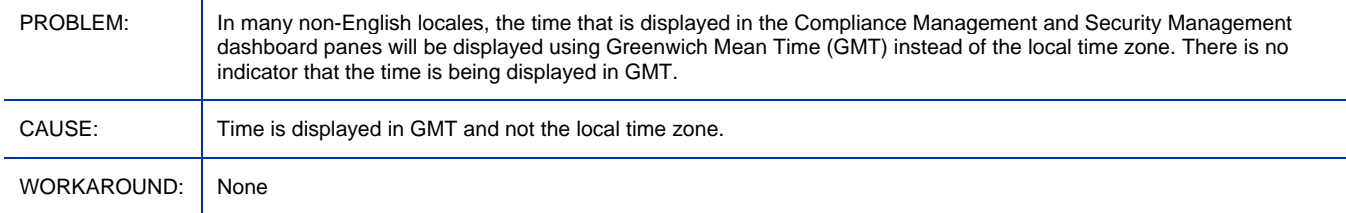

#### Enterprise Manager: Dashboard panes may stop responding

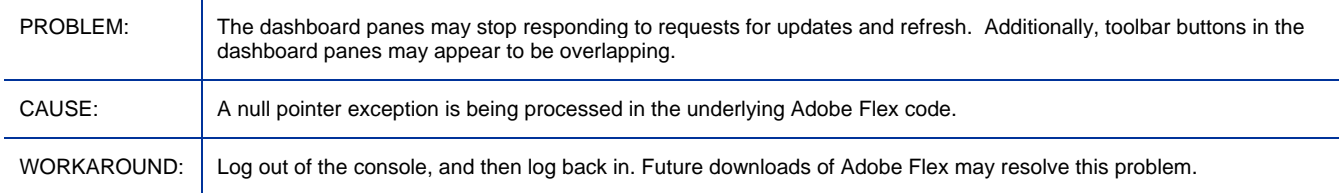

#### Enterprise Manager: HPCA Operations dashboard Executive view may fail to display

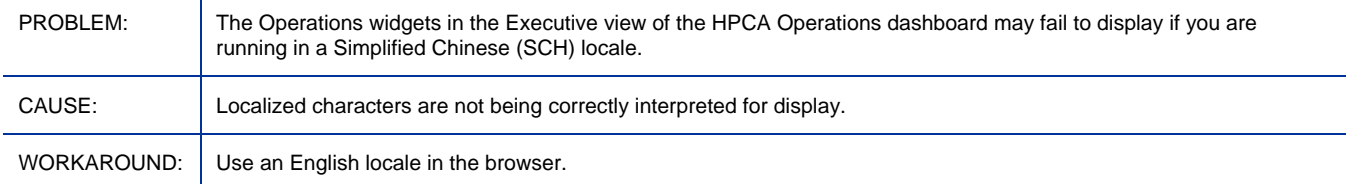

#### Enterprise Manager: Migration from 5.11: Installer indicates upgrade status inconsistently

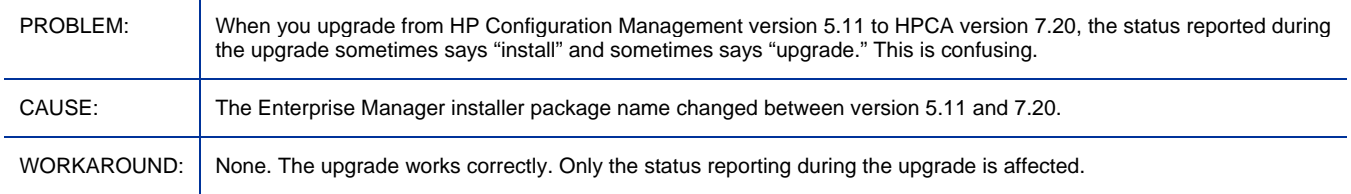

## Enterprise Manager: Migration from 5.1x to 7.20 does not preserve job history

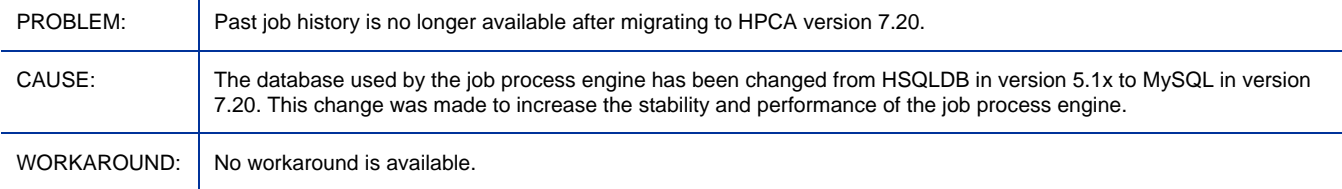

#### Enterprise Manager: Device Import Wizard does not refresh tables after it commits an import

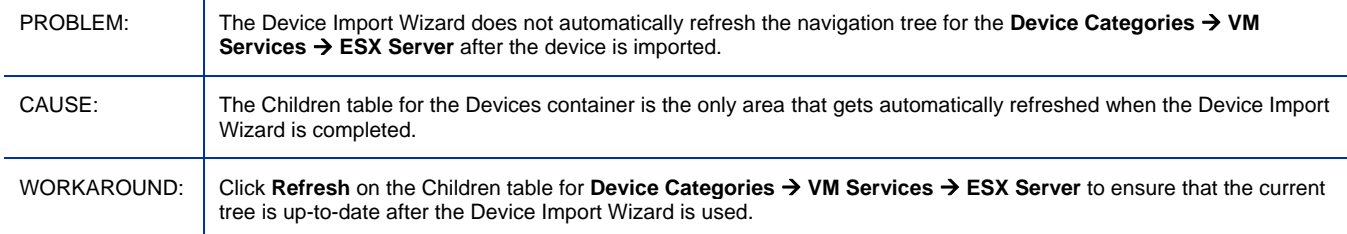

#### Enterprise Manager: Enterprise Manager may run slowly

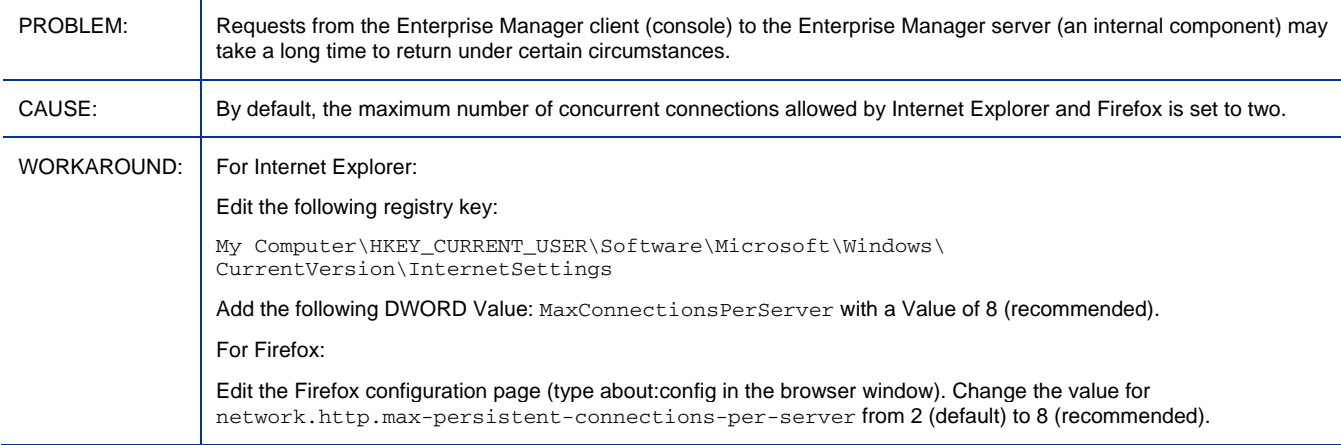

## Enterprise Manager: Enterprise Manager does not support current object substitution syntax for attribute names

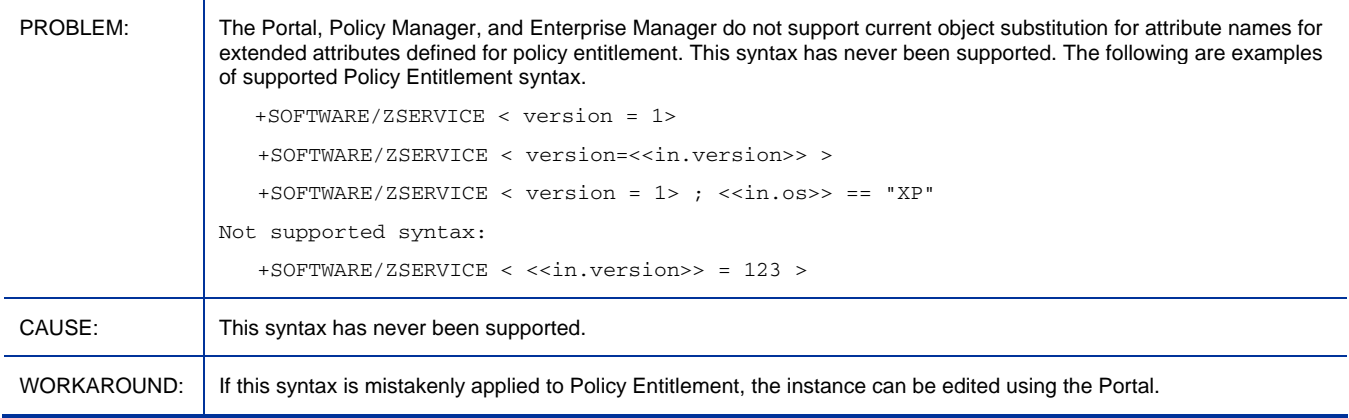

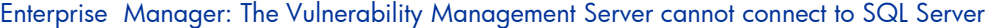

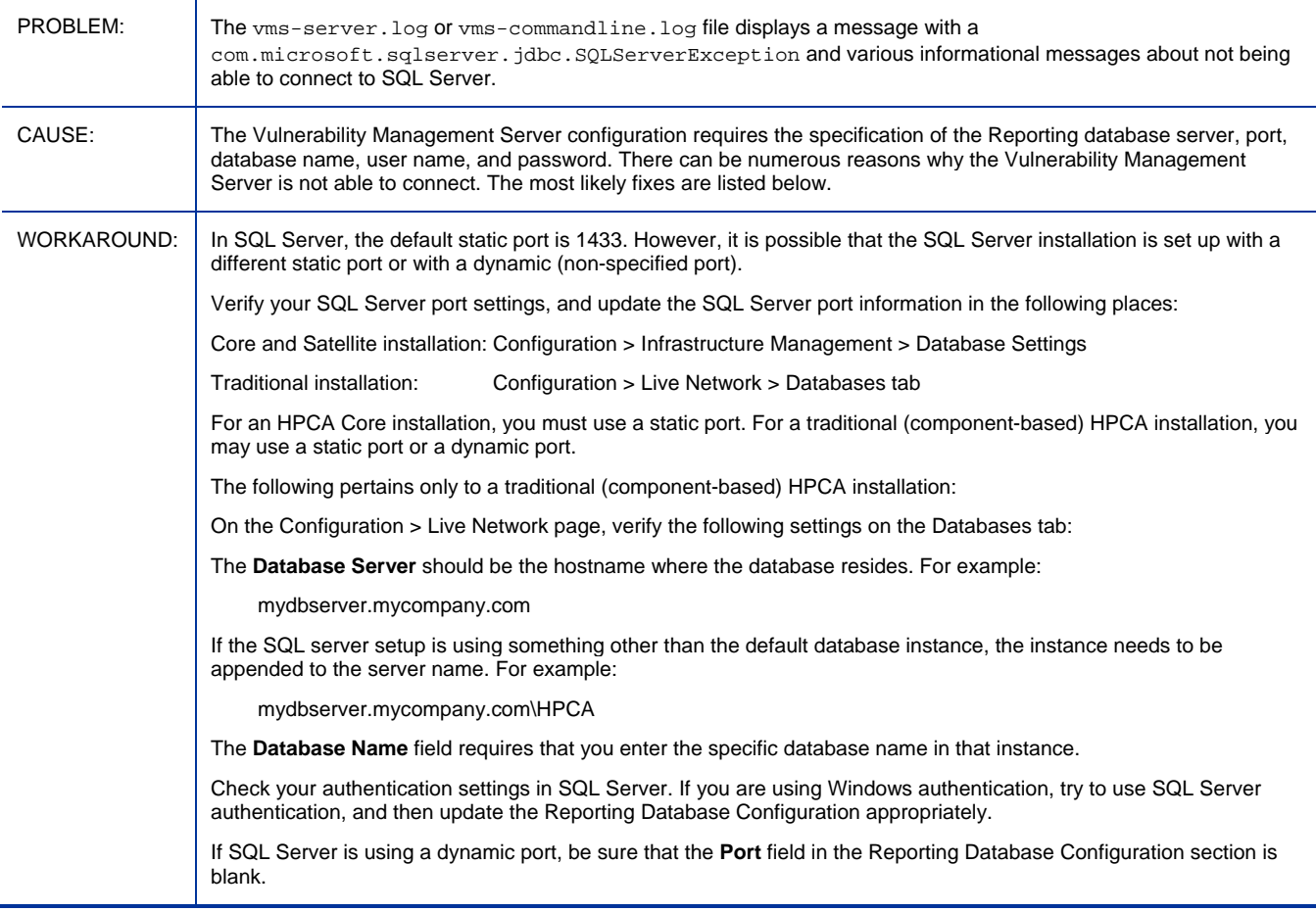

## Enterprise Manager: Unable to connect via SSL on Microsoft Windows 2003 server

![](_page_47_Picture_163.jpeg)

## Enterprise Manager: Browser gets stuck at 80%

![](_page_47_Picture_164.jpeg)

#### Infrastructure: When Agent or OS Deployment is Scheduled, the target is 0

![](_page_48_Picture_117.jpeg)

#### Messaging Server: RMS Log shows error: Invalid command name "remove"

![](_page_48_Picture_118.jpeg)

#### OOBM on Core: OOB DASH device boots from hard-drive regardless of boot order

![](_page_48_Picture_119.jpeg)

#### OOBM on Core: OOB DASH device tries all boot sources including ones that are not specified in the boot order

![](_page_48_Picture_120.jpeg)

#### OOBM on Core: Cannot change boot configuration setting for OOB DASH device to default and permanent boot

![](_page_48_Picture_121.jpeg)

#### OOBM on Core: Must perform boot order operation before reboot of OOB DASH devices for one time boot setting

![](_page_49_Picture_110.jpeg)

#### OOBM on Core: Incorrect network controller set as first boot source for OOB DASH devices

![](_page_49_Picture_111.jpeg)

#### OOBM on Core: DASH devices not showing as OOB devices in groups

![](_page_49_Picture_112.jpeg)

#### OOBM on Core: Deployment of software list to OOB devices throws network error 26 in TLS mode

![](_page_49_Picture_113.jpeg)

#### OOBM on Core: Cannot go to the next page from the Remote Operations Wizard Task page for OOB devices

![](_page_50_Picture_120.jpeg)

#### OOBM on Core: OOBM remote operations fail on vPro device after changing the provisioned state of the device

![](_page_50_Picture_121.jpeg)

#### OOBM on Core: HPCA Cannot connect to SCS and discover vPro devices in some cases involving Windows Server 2008  $R<sub>2</sub>$

![](_page_50_Picture_122.jpeg)

#### OOBM on Core: On OOBM DASH device, one time boot configuration does not reset

![](_page_50_Picture_123.jpeg)

#### OOBM on Core: OOBM groups will fail to reload when the OOBM device database does not have the latest devices

![](_page_51_Picture_112.jpeg)

#### OOBM on Core: Nothing appears to be happening when performing OOBM remote operations on vPro device

![](_page_51_Picture_113.jpeg)

#### OOBM on Core: Wrong alert subscription status on OOBM device management screen

![](_page_51_Picture_114.jpeg)

#### OOBM on Core: Failure to open telnet session for SOL/IDER operations on OOB vPro devices

![](_page_51_Picture_115.jpeg)

#### OOBM on Core: Telnet session does not open on the client console for OOBM vPro and DASH devices

![](_page_51_Picture_116.jpeg)

#### OOBM on Core: PuTTY client may not show the OOBM DASH client console on Windows 64-bit platforms

![](_page_52_Picture_100.jpeg)

#### OOBM on Core: I18N issues with OOBM SCS

![](_page_52_Picture_101.jpeg)

#### OOBM on Core: OOB Group Management functionality not supported in non English locales

![](_page_52_Picture_102.jpeg)

#### OOBM on Core: English path separator is displayed on Japanese locale for OOBM features

![](_page_52_Picture_103.jpeg)

#### OOBM on Core: Messages appear in mixed locales when Server and Client locales are different

![](_page_52_Picture_104.jpeg)

#### OS Manager for Windows: Thin Client devices require RALF and HPCA Agent

![](_page_53_Picture_120.jpeg)

#### OS Manager for Windows: Configuration Server Installed on Solaris – additional steps required for OS Management

![](_page_53_Picture_121.jpeg)

#### OS Manager for Windows: Re-upload of ImageX/WinSetup image might fail after the first upload attempt failure

![](_page_53_Picture_122.jpeg)

#### OS Manager for Windows: Capturing Images using FBWF

![](_page_53_Picture_123.jpeg)

#### OS Manager for Windows: Can't use WinPE as the default SOS when OS Deployment Wizard is used

![](_page_54_Picture_94.jpeg)

#### OS Manager for Windows: OS Capture fails to override existing ImageX or WinSetup image

![](_page_54_Picture_95.jpeg)

#### OS Manager for Windows: Window requesting networking option to be used opens

![](_page_54_Picture_96.jpeg)

#### OS Manager for Windows: No prompt info during image uploading, if OSM is down

![](_page_54_Picture_97.jpeg)

#### OS Manager for Windows: WinCE: Job turn successful when replied NO to OS prompt

![](_page_54_Picture_98.jpeg)

## OS Manager for Windows: Image Preparation Wizard upload does not check/halt when OSM server is out of disk space

![](_page_55_Picture_113.jpeg)

#### OS Manager for Windows: LSB files installed on both the system reserved and local disk partitions

![](_page_55_Picture_114.jpeg)

#### OSManager for Windows: Migrating Infrastructure components from 4.2, OS Manager connect fails

![](_page_55_Picture_115.jpeg)

#### OS Manager for Windows: OS deployment of Windows CE image 6.31 fails when using LSB

![](_page_55_Picture_116.jpeg)

#### OS Manager for Windows: ImageX/Windows Setup Agent injection will fail if media\client\win32 directory contains rogue MSI files

![](_page_56_Picture_124.jpeg)

#### OS Manager for Windows: Windows 7 Windows Setup Merge failed to WinXP/Vista with OS+Data partition

![](_page_56_Picture_125.jpeg)

#### OS Manager for Windows: Multiple console windows pop up when running SOS WinPE

![](_page_56_Picture_126.jpeg)

#### OS Manager for Windows: "conhost.exe - Application Error" messages box can pop up when running SOS WinPE

![](_page_56_Picture_127.jpeg)

![](_page_57_Picture_117.jpeg)

## OS Manager for Windows: ProductKey field error in unattend.xml samples for Windows7/Windows2008R2

## OS Manager for Windows: Only "Desktop" mode is supported for T5745 Climbers Linux

![](_page_57_Picture_118.jpeg)

## OS Manager for Windows: ImageX capture failed on Win2K3-64bit

![](_page_57_Picture_119.jpeg)

OS Manager for Windows: Windows 2003 R2 SP2 target devices cannot go to desired state after Windows Setup deployment

![](_page_58_Picture_138.jpeg)

#### Patch Manager: Existing bulletins in the CSDB are deleted if they are re-acquired using Metadata

![](_page_58_Picture_139.jpeg)

## Patch Manager: Download Manager (RADSTGRQ): Network Utilization may not work as desired

![](_page_58_Picture_140.jpeg)

#### Patch Manager: Connect Deferral UI shows the service's reboot flag as blank for Patch

![](_page_58_Picture_141.jpeg)

#### Patch Manager: Bulletins pre-packaged with the media will not deploy any patches

![](_page_59_Picture_141.jpeg)

#### Patch Manager: Export URL Requests will not list the URLs which encountered an error during download

![](_page_59_Picture_142.jpeg)

#### Patch Manager: HPCA Patch Manager Service on the Core Server fails to start under certain conditions

![](_page_59_Picture_143.jpeg)

#### Patch Manager: I/O Error during Patch Manager Gateway cache contents export

![](_page_59_Picture_144.jpeg)

Patch Manager: Portal installed on Core: An LDAPS connection to Directory Service fails when just filename is put in "CA Certificates File"

![](_page_60_Picture_101.jpeg)

#### Patch Manager: Bulletins pre-packaged with the media will not deploy any patches

![](_page_60_Picture_102.jpeg)

## Patch Manager: SuSE10 Patches with dependent package requirements are incorrectly reported as "Patch Installed".

![](_page_60_Picture_103.jpeg)

#### Patch Manager: Criticality rating for MS09-044 bulletin is displaying as Important.

![](_page_60_Picture_104.jpeg)

Patch Manager Device Compliance Report: When -mib none option is used then the Applicable Products in the report show up zero.

![](_page_61_Picture_120.jpeg)

#### Portal: Self-maintenance fails to upgrade a Portal Agent (RMA) installed into a path containing spaces

![](_page_61_Picture_121.jpeg)

#### Portal: Portal from Version 2.1 fails to migrate edmpolicy attributes

![](_page_61_Picture_122.jpeg)

#### Portal: No job executions are shown in Enterprise Manager Console target view when Network Discovery is enabled in the Portal

![](_page_61_Picture_123.jpeg)

## Proxy: Proxy Server preloading using multicast does not work in UNIX/Linux

![](_page_62_Picture_95.jpeg)

## Proxy: RIS-based Proxy Server fails to be installed in Non-Ascii path

![](_page_62_Picture_96.jpeg)

## Security and Compliance: Vulnerability Scanning does not produce results for 64 bit operating systems

![](_page_62_Picture_97.jpeg)

## Usage Manager: Non CM Usage Agent un-installation throws 'Files in use' error dialog

![](_page_62_Picture_98.jpeg)

# <span id="page-63-0"></span>Support

You can visit the HP Software support web site at:

#### **www.hp.com/go/hpsoftwaresupport**

This Web site provides contact information and details about the products, services, and support that HP Software offers.

HP Software online software support provides customer self-solve capabilities. It provides a fast and efficient way to access interactive technical support tools needed to manage your business. As a valued support customer, you can benefit by using the support site to:

- Search for knowledge documents of interest
- Submit and track support cases and enhancement requests
- Download software patches
- Manage support contracts
- Look up HP support contacts
- Review information about available services
- Enter into discussions with other software customers
- Research and register for software training

Most of the support areas require that you register as an HP Passport user and sign in. Many also require a support contract.

To find more information about access levels, go to:

#### **http://h20230.www2.hp.com/new\_access\_levels.jsp**

To register for an HP Passport ID, go to:

#### **http://h20229.www2.hp.com/passport-registration.html**

## <span id="page-64-0"></span>Legal Notices

For information about third-party license agreements, see the License directory on the product installation media.

©Copyright 2009 Hewlett-Packard Development Company, L.P.

Confidential computer software. Valid license from HP required for possession, use or copying. Consistent with FAR 12.211 and 12.212, Commercial Computer Software, Computer Software Documentation, and Technical Data for Commercial Items are licensed to the U.S. Government under vendor's standard commercial license.

The only warranties for HP products and services are set forth in the express warranty statements accompanying such products and services. Nothing herein should be construed as constituting an additional warranty. HP shall not be liable for technical or editorial errors or omissions contained herein.

The information contained herein is subject to change without notice.

For information about third-party license agreements, see the License directory on the product installation media.

Adobe® and Acrobat® are trademarks of Adobe Systems Incorporated.

The Apache Software License, Version 1.1

This product includes software developed by the Apache Software Foundation (http://www.apache.org//) Copyright © 1999-2001 The Apache Software Foundation. All rights reserved.

Linux is a registered trademark of Linus Torvalds.

Microsoft®, Windows®, and Windows® XP are U.S. registered trademarks of Microsoft Corporation.

OpenLDAP is a registered trademark of the OpenLDAP Foundation.

PREBOOT EXECUTION ENVIRONMENT (PXE) SERVER Copyright © 1996-1999 Intel Corporation.

TFTP SERVER Copyright © 1983, 1993 The Regents of the University of California.

OpenLDAP Copyright 1999-2001 The OpenLDAP Foundation, Redwood City, California, USA. Portions Copyright © 1992-1996 Regents of the University of Michigan.

OpenSSL License Copyright © 1998-2001 The OpenSSLProject.

Original SSLeay License Copyright © 1995-1998 Eric Young (eay@cryptsoft.com)

DHTML Calendar Copyright Mihai Bazon, 2002, 2003 Lab PullParser

Copyright © 2002 The Trustees of Indiana University. All rights reserved.

Redistribution and use in source and binary forms, with or without modification, are permitted provided that the following conditions are met:

1) All redistributions of source code must retain the above copyright notice, the list of authors in the original source code, this list of conditions and the disclaimer listed in this license;

2) All redistributions in binary form must reproduce the above copyright notice, this list of conditions and the disclaimer listed in this license in the documentation and/or other materials provided with the distribution;

3) Any documentation included with all redistributions must include the following acknowledgement: "This product includes software developed by the Indiana University Extreme! Lab. For further information please visit http://www.extreme.indiana.edu/" Alternatively, this acknowledgment may appear in the software itself, and wherever such third-party acknowledgments normally appear.

4) The name "Indiana University" and "Indiana University Extreme! Lab" shall not be used to endorse or promote products derived from this software without prior written permission from Indiana University. For written permission, please contact http://www.extreme.indiana.edu/.

5) Products derived from this software may not use "Indiana University" name nor may "Indiana University" appear in their name, without prior written permission of the Indiana University. Indiana University provides no reassurances that the source code provided does not infringe the patent or any other intellectual property rights of any other entity. Indiana University disclaims any liability to any recipient for claims brought by any other entity based on infringement of intellectual property rights or otherwise.